<span id="page-0-0"></span>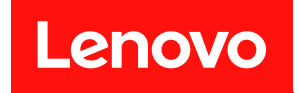

# ThinkAgile HX シリーズ・ユーザー・ガイド

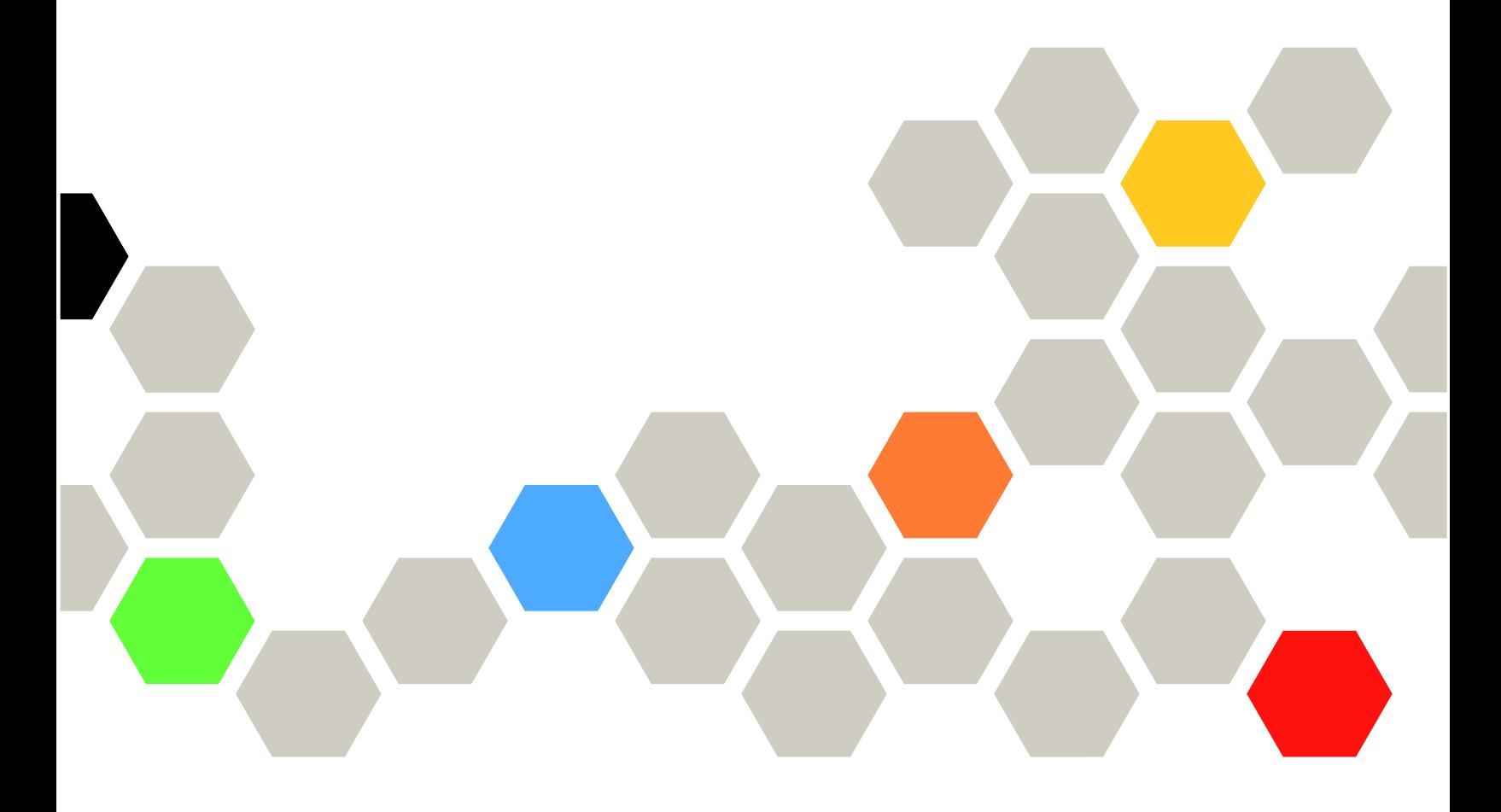

本書および本書で紹介する製品をご使用になる前に、以下に記載されている安全情報および安全上の注意 を読んで理解してください。

[https://thinksystem.lenovofiles.com/help/topic/safety\\_documentation/pdf\\_files.html](https://thinksystem.lenovofiles.com/help/topic/safety_documentation/pdf_files.html)

さらに、ご使用のサーバーに適用される Lenovo 保証規定の諸条件をよく理解してください。以下に掲載 されています。

[https://datacentersupport.lenovo.com/us/en/warrantylookup](https://datacentersupport.lenovo.com/us/zh/warrantylookup)

第 7版 (2023年9月)

© Copyright Lenovo 2021, 2023.

制限付き権利に関する通知: データまたはソフトウェアが GSA (米国一般調達局) 契約に準じて提供される場合、使 用、複製、または開示は契約番号 GS-35F-05925 に規定された制限に従うものとします。

#### 注

# 目次

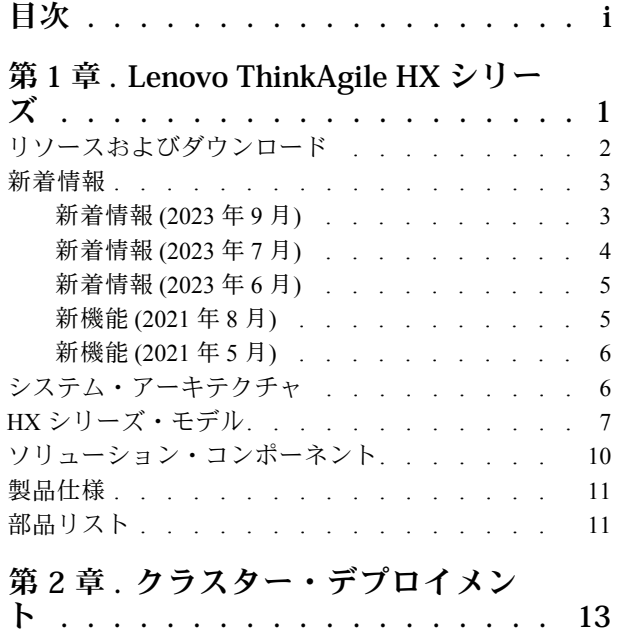

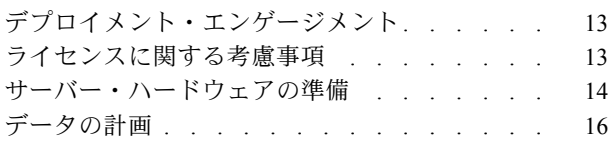

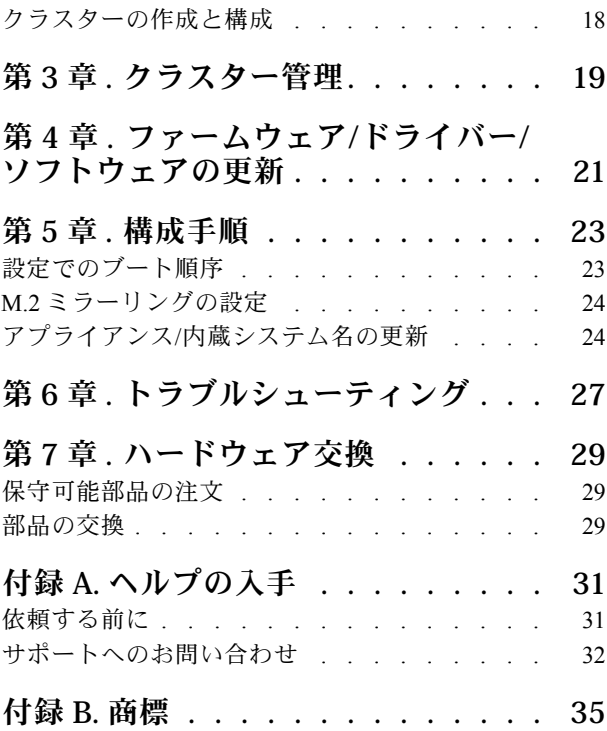

# <span id="page-4-0"></span>第 1 章 Lenovo ThinkAgile HX シリーズ

Lenovo® ThinkAgile™ HX シリーズは、Nutanix ソフトウェアによって定義されたハイパーコンバージ ド・クラスター・ソリューションです。このソリューションは、ソフトウェア定義のコンピューティン グ、ストレージ、およびネットワークを 1 つのクラスターに統合し、パフォーマンス、費用対効果、ス ケーラビリティーの高い仮想化を実現します。

重要:ThinkAgile HX シリーズでは、WLAN/WWAN ワイヤレス・デバイスをサポートしません。

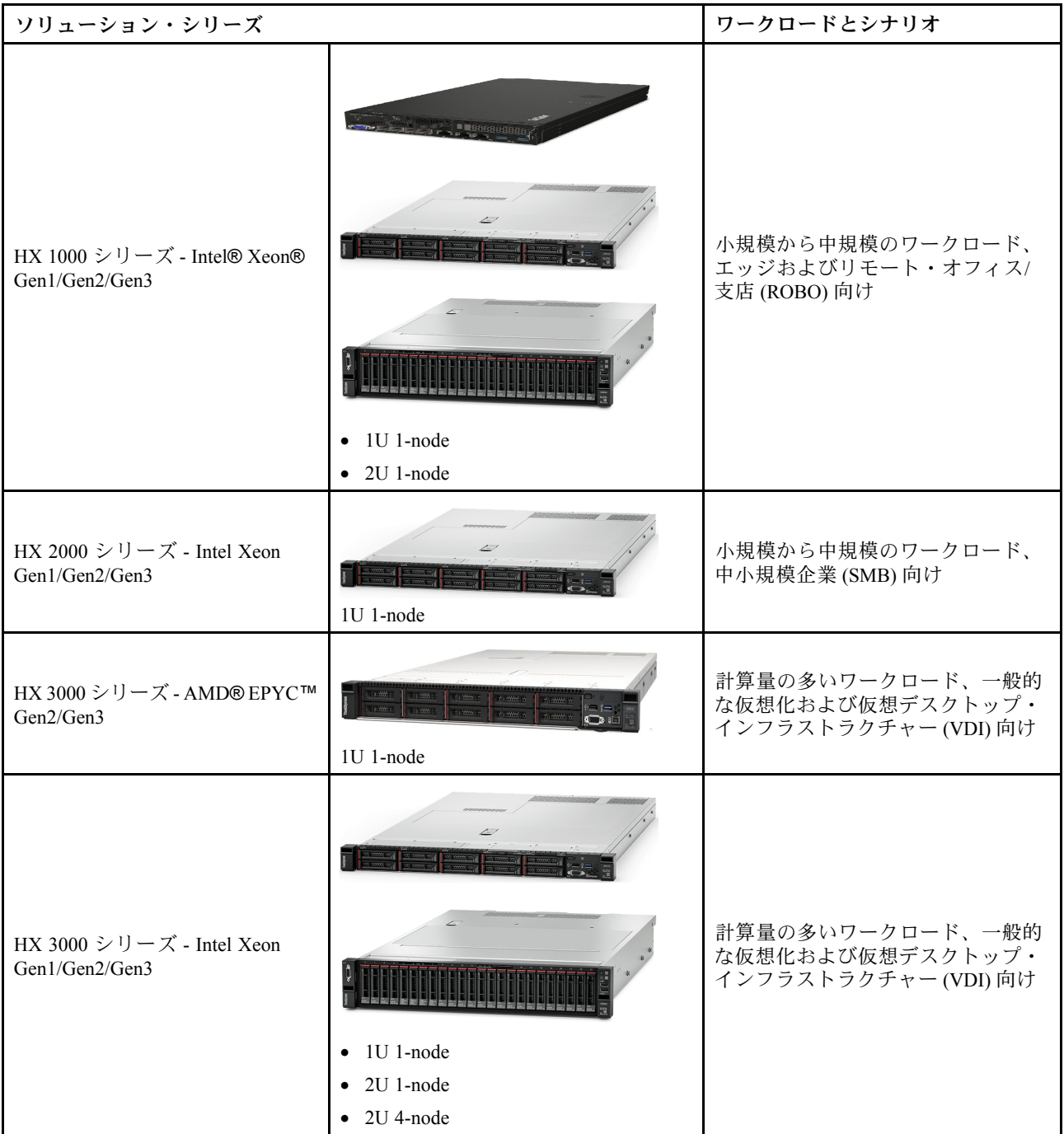

<span id="page-5-0"></span>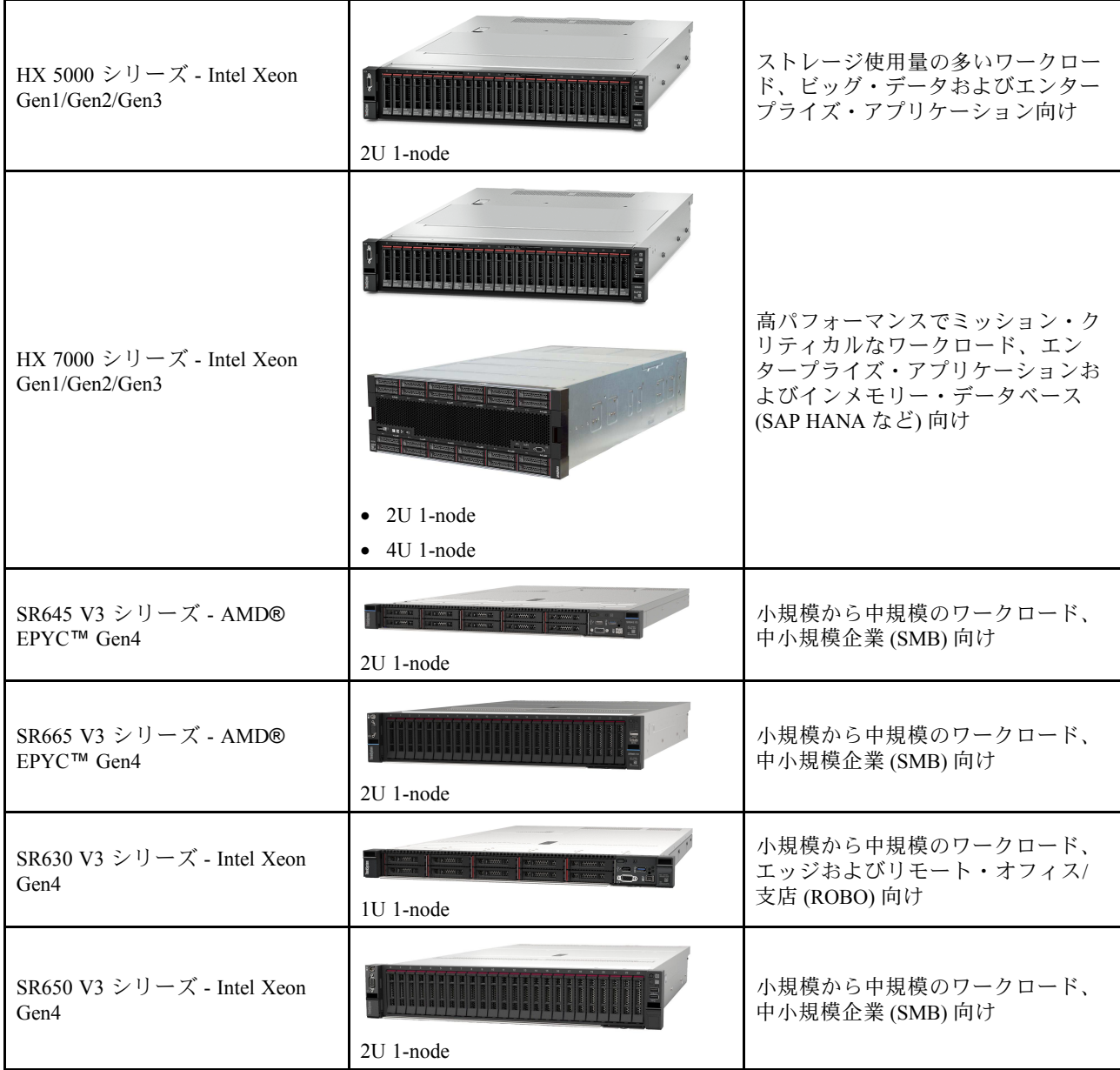

# リソースおよびダウンロード

便利なドキュメント、ドライバーとファームウェアのダウンロード、およびサポート・リソースを探すに は、このセクションを使用します。

#### ダウンロード

最新のファームウェア、ドライバー、およびソフトウェア・パッケージは、「Best Recipe (最良レ シピ) ページ」で確認できます。[21](#page-24-0) ページの 第 4 章「[ファームウェア/ドライバー/ソフトウェアの更](#page-24-0) [新](#page-24-0)」を参照してください。

注:ファームウェア、ドライバー、およびソフトウェアは、特定のモデルで実行するスタックとして一 緒にテストされています。Lenovo では、予期できないエラーを避けるために、Best Recipe (最良レシ ピ) をすべて使用することを強くお勧めします。

#### <span id="page-6-0"></span>Web リソース

- ThinkAgile HX シリーズ・ユーザー・ガイド (本書) [ThinkAgile HX シリーズ・ユーザー・ガイド \(本書\)](#page-0-0)
- 推奨される UEFI 設定 Intel Xeon SP Gen3 <https://datacentersupport.lenovo.com/solutions/ht512850>
- 推奨される UEFI 設定 Intel Xeon SP Gen1/Gen2 <https://datacentersupport.lenovo.com/solutions/ht507780>
- Nutanix ソフトウェア文書 <https://portal.nutanix.com/>
- Lenovo ソフトウェア文書 <https://sysmgt.lenovofiles.com/help/index.jsp>
- Lenovo Press (製品ガイド/技術概要/データシート) <https://lenovopress.com/servers/thinkagile/hx-series>
- Lenovo ハードウェア文書 <http://thinksystem.lenovofiles.com/help/index.jsp>

#### Lenovo サポート

- Lenovo サポート・ポータル <http://datacentersupport.lenovo.com>
- Lenovo 製品保証プラン <http://datacentersupport.lenovo.com/warrantylookup>
- Lenovo 認定サービス・プロバイダー <https://datacentersupport.lenovo.com/serviceprovider>
- Lenovo サービス要求の送信 <https://support.lenovo.com/servicerequest>
- Lenovo ライセンス情報ドキュメント <https://datacentersupport.lenovo.com/documents/lnvo-eula>
- Lenovo 製品セキュリティー・アドバイザリー [https://datacentersupport.lenovo.com/product\\_security/home](https://datacentersupport.lenovo.com/product_security/home)
- Lenovo プライバシーに関する声明 [https:///www.lenovo.com/privacy](https://www.lenovo.com/privacy)

### 新着情報

ThinkAgile HX シリーズ・ソリューションの新しい機能拡張について確認するには、この情報を参照 してください。

### 新着情報 (2023 年 9 月)

Lenovo は、追加のハードウェア・サポートを提供します。

#### 追加のハードウェア・サポート

ThinkSystem SR630 V3 ベース・モデルを有効化。(第 4 世代 Intel Xeon スケーラブル・プロセッサー搭 載 1U 2 ソケット)

<span id="page-7-0"></span>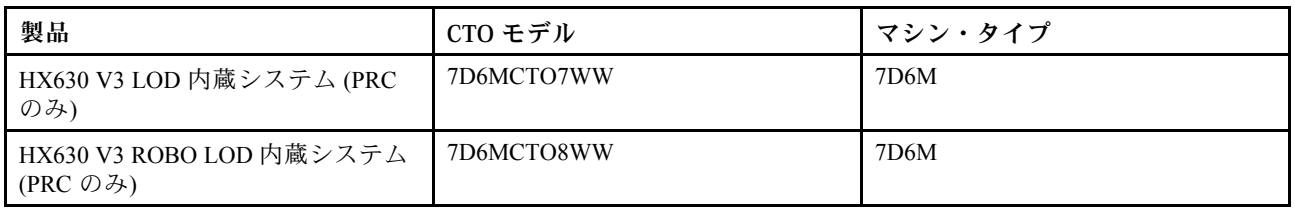

ThinkAgile SR650 V3 ベースのモデルを有効にしました。(第 4 世代 Intel Xeon スケーラブル・プロセッ サー搭載 2U 2 ソケット)

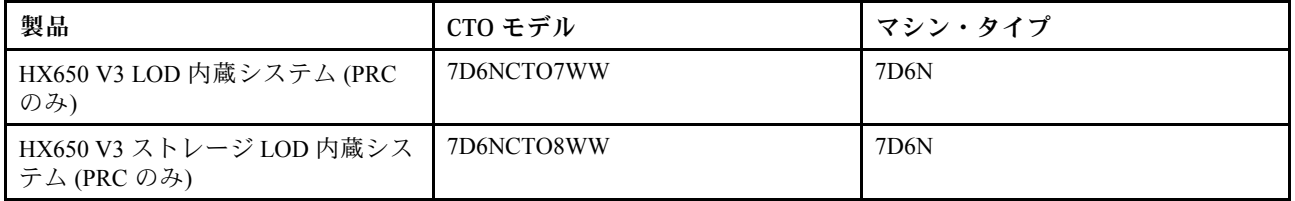

ThinkAgile SR645 V3 ベースのモデルを有効にしました。(第 4 世代 AMD EPYC プロセッサー付き 1U 2 ソケット)

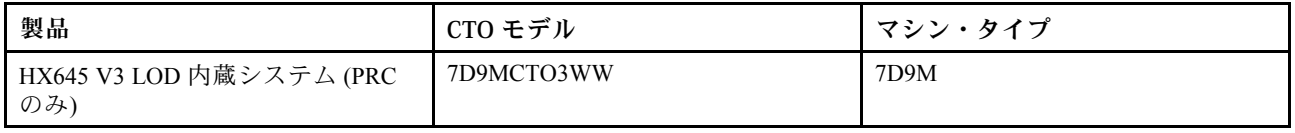

ThinkSystem SR665 V3 ベース・モデルを有効化。(第 4 世代 AMD EPYC プロセッサー付き 2U 2 ソケット)

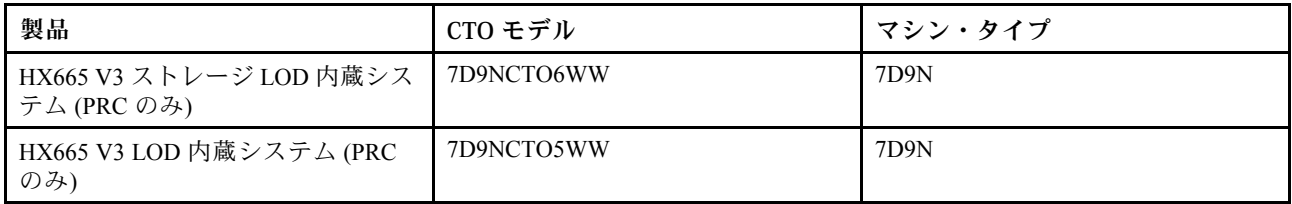

### 新着情報 (2023 年 7 月)

Lenovo は、追加のハードウェア・サポートを提供します。

#### 追加のハードウェア・サポート

ThinkAgile SR630 V3 ベースのモデルを有効にしました。(第 4 世代 Intel Xeon スケーラブル・プロセッ サー搭載 1U 2 ソケット)

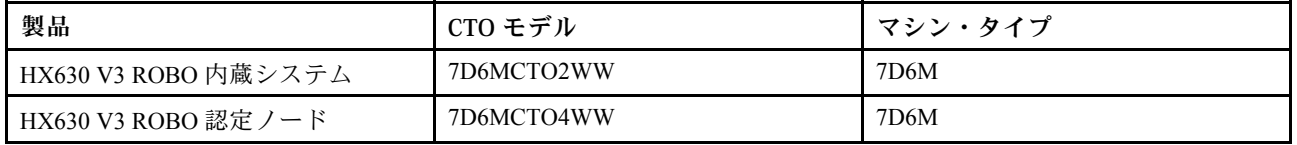

ThinkAgile SR665 V3 ベースのモデルを有効にしました。(第 4 世代 AMD EPYC プロセッサー付き 2U 2 ソケット)

<span id="page-8-0"></span>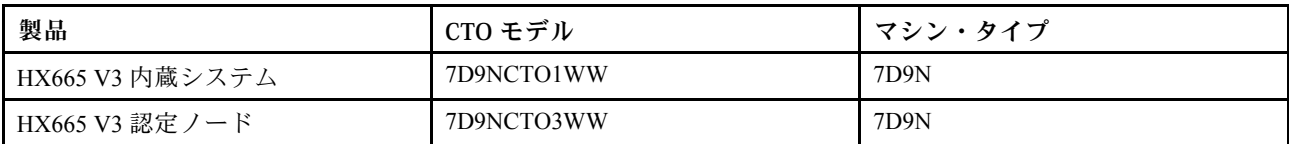

### 新着情報 (2023 年 6 月)

Lenovo は、追加のハードウェア・サポートを提供します。

#### 追加のハードウェア・サポート

ThinkAgile SR630 V3 ベースのモデルを有効にしました。(第 4 世代 Intel Xeon スケーラブル・プロセッ サー搭載 1U 2 ソケット)

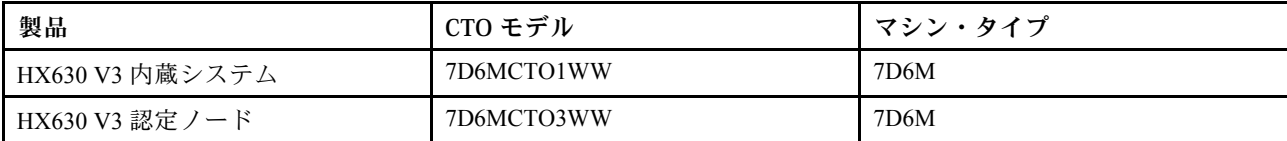

ThinkAgile SR650 V3 ベースのモデルを有効にしました。(第 4 世代 Intel Xeon スケーラブル・プロセッ サー搭載 2U 2 ソケット)

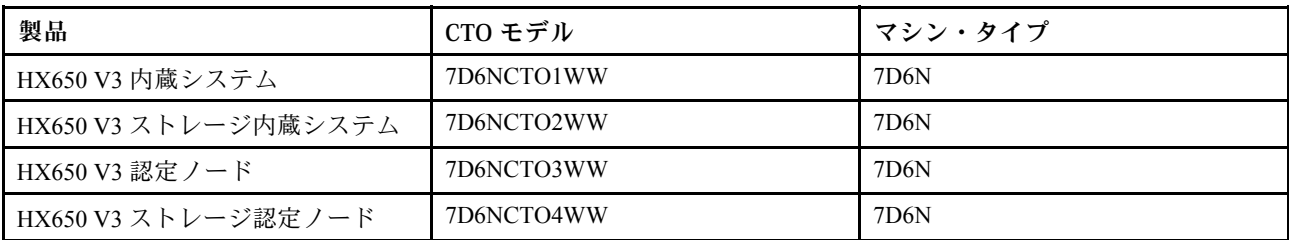

ThinkAgile SR645 V3 ベースのモデルを有効にしました。(第 4 世代 AMD EPYC プロセッサー付き 1U 2 ソケット)

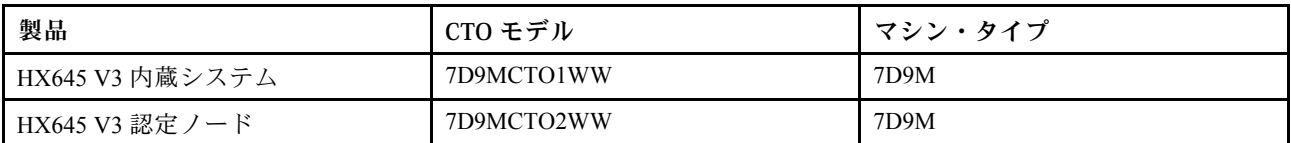

ThinkAgile SR665 V3 ベースのモデルを有効にしました。(第 4 世代 AMD EPYC プロセッサー付き 2U 2 ソケット)

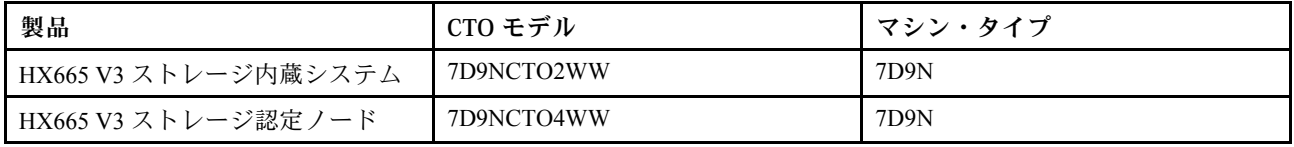

### 新機能 (2021 年 8 月)

Lenovo は、追加のハードウェア・サポートを提供します。

#### 追加のハードウェア・サポート

ThinkAgile SR630 V2 ベースのモデルを有効にしました。(Intel Xeon Gen3 プロセッサー付き 1U 2 ソケット)

<span id="page-9-0"></span>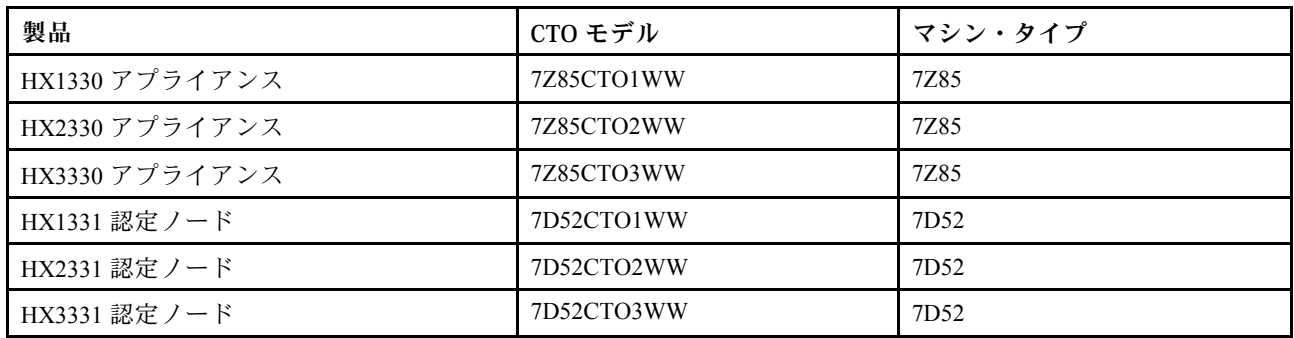

ThinkAgile SR650 V2 ベースのモデルを有効にしました。(Intel Xeon Gen3 プロセッサー付き 2U 2 ソケット)

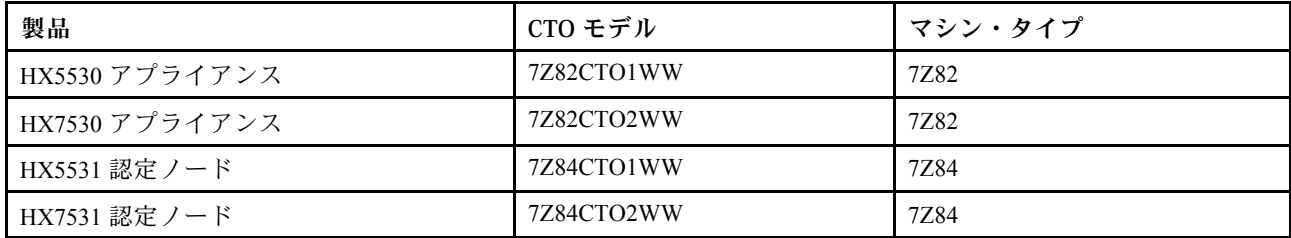

### 新機能 (2021 年 5 月)

Lenovo は、追加のハードウェア・サポートを提供します。

#### 追加のハードウェア・サポート

以下のモデルで AMD EYPC 7003 ファミリーのプロセッサーを有効にしました。

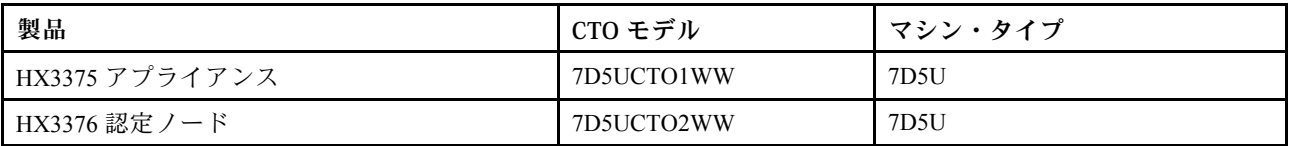

#### ソフトウェアの機能拡張

なし

#### 既知の制限

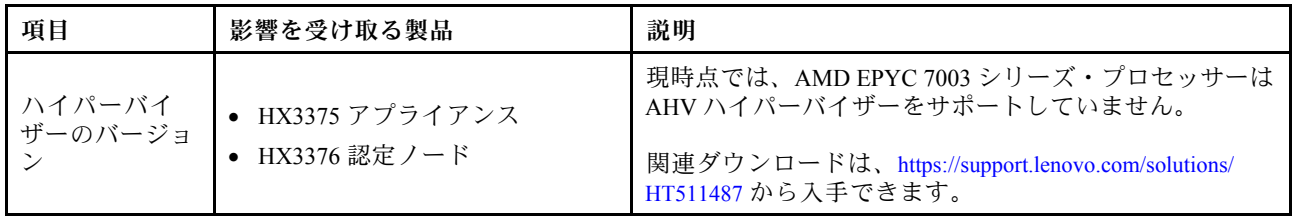

# システム・アーキテクチャ

ソリューション製品は、Nutanix アーキテクチャ・クラスターをデプロイするために設計されています。 標準的な ThinkAgile HX アーキテクチャーには、1 ノード、2 ノード、または4 ノード・クラスターとして 実装される 3 台以上のサーバーが含まれます。

各サーバーは、サーバーのローカル・ディスクから Nutanix クラスターにストレージを提供します。

- <span id="page-10-0"></span>• ハイブリッド・クラスター: このサーバーは、キャッシュ用のソリッド・ステート・ディスク (SSD) と ストレージ容量用のハードディスク・ドライブ (HDD) の組み合わせを提供します。
- オール・フラッシュ・クラスター: サーバーは、キャッシュ容量の SSD とストレージ容量の SSD を提供します。

次の図は、Nutanix アーキテクチャーの概念的なビューを示しています。

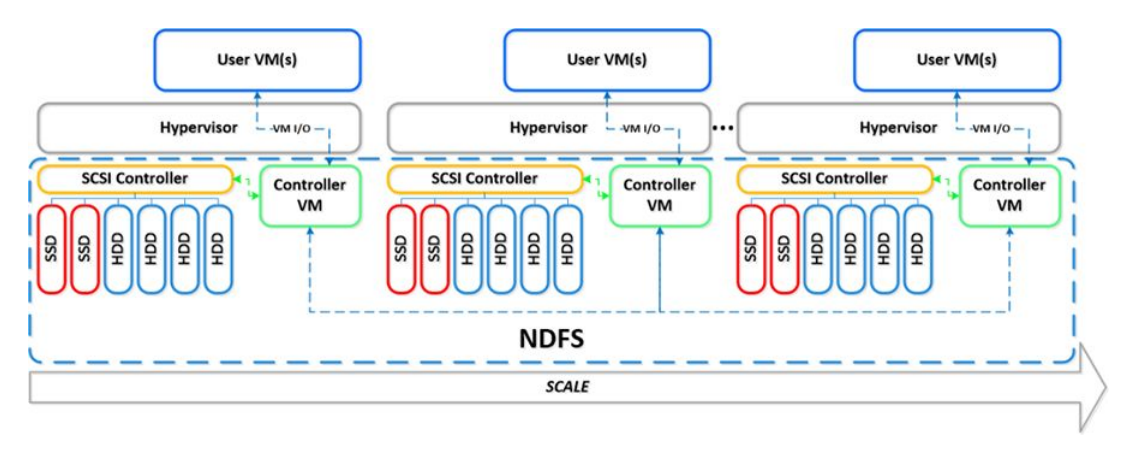

Nutanix アーキテクチャーとワークロードの詳細情報については、次の URL を参照してください。

<https://lenovopress.com/lp0084-converged-hx-series-nutanix-appliances-workloads-ra>

### HX シリーズ・モデル

使用可能なすべての ThinkAgile HX シリーズ・ソリューション・モデルを表示するには、このセク ションの方法を使用します。

- 7ページの 「アプライアンス/内蔵システム」
- [9](#page-12-0) ページの 「[認定ノード](#page-12-0)」

#### アプライアンス/内蔵システム

ThinkAgile HX シリーズ・アプライアンス/内蔵システムには、あらかじめバンドルされた Nutanix ソフ トウェア・ライセンスが付属しています。シームレスなカスタマー・エクスペリエンスのために、 ThinkAgile HX シリーズ・アプライアンス/内蔵システムには、ホワイト・グローブ Lenovo デプロイメン ト・サービスと ThinkAgile HX シリーズ Advantage Single Point of Support も含まれています。

- 完全に検証され、統合された Lenovo ハードウェアおよびファームウェア。
- すぐに使用できるようにプリロードされた Nutanix ソフトウェア、あらかじめバンドルされた Nutanix ソフトウェアライセンス。
- 24 時間、週 7 日利用可能な迅速な問題報告と解決のための ThinkAgile HX シリーズ Advantage Single Point of Support。
- Lenovo デプロイメント・サービス

| モデル名          | マシン・タイプ │ ノード | $\mathcal{h}-$ | フォーム・ファク   ベース ThinkSystem システ |
|---------------|---------------|----------------|--------------------------------|
| <b>HX1320</b> | 7X83          | 1U ラック         | ThinkSystem SR630              |
| <b>HX1330</b> | 7Z85          | - 1U ラック       | ThinkSystem SR630 V2           |

表 1. アプライアンス/内蔵システム

### 表 1. アプライアンス/内蔵システム (続き)

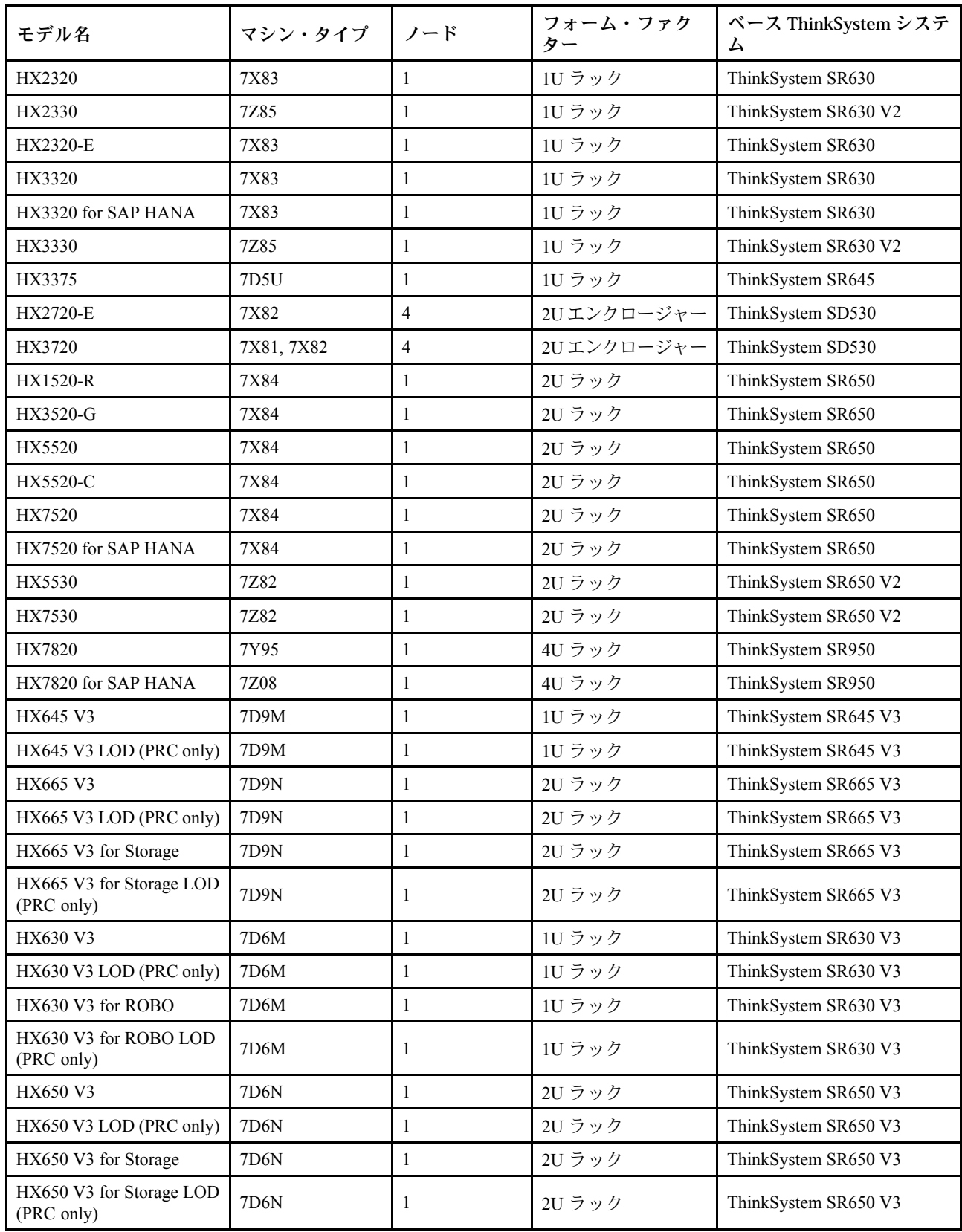

#### <span id="page-12-0"></span>認定ノード

事前にバンドルされた Nutanix ソフトウェア・ライセンスまたはデプロイメント・サービスを必要としな いお客様のために、Lenovo は完全に検証および認定された別のものを含む、Lenovo ThinkAgile HX 認定 ノードを用意しています。

- 完全に検証され、統合された Lenovo ハードウェアおよびファームウェア、Nutanix ソフトウェア で認定済み
- すぐに使用できるようにプリロードされた Nutanix ソフトウェア、または別途入手が必要な Nutanix ソ フトウェア・ライセンス。
- 24 時間、週 7 日利用可能な迅速な問題報告と解決のための Lenovo ThinkAgile Advantage Single Point of Support。
- オプションの Lenovo デプロイメント・サービス

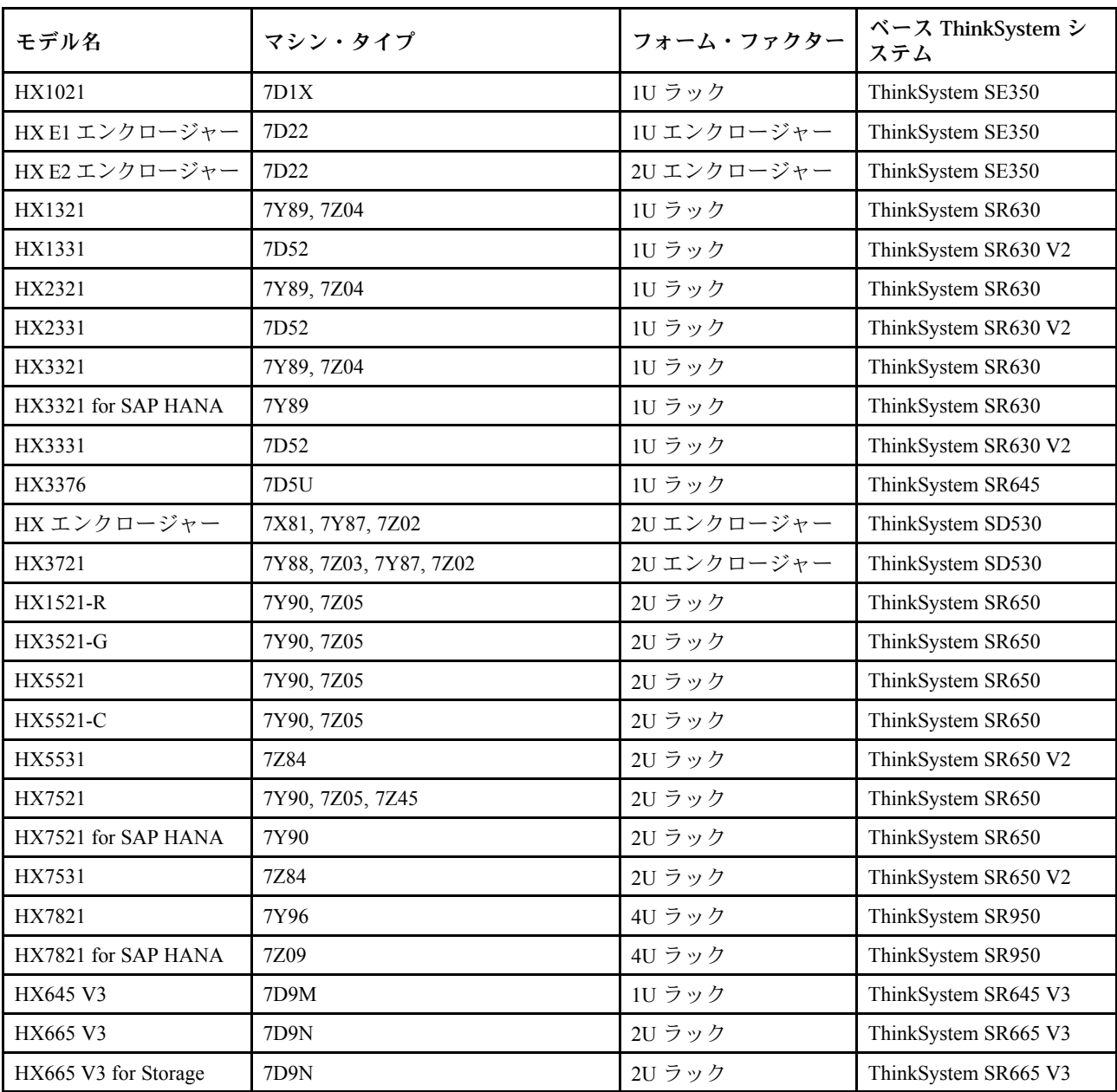

表 2. 認定ノード

#### <span id="page-13-0"></span>表 2. 認定ノード (続き)

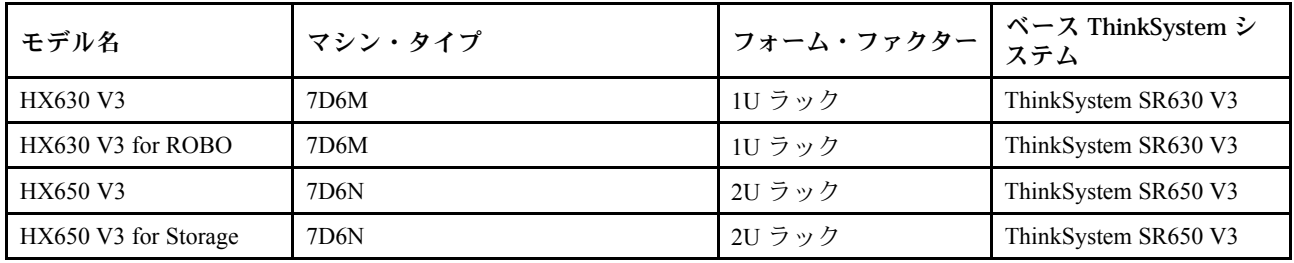

# ソリューション・コンポーネント

ソリューション製品の使用可能なハードウェアおよびソフトウェア・コンポーネントとライセンス・オプ ションを確認するには、このセクションを使用します。

#### 表 3. ハードウェア・コンポーネント

コンポーネント 説明 機能 ThinkSystem SE350 1U エッジ・サーバー 物理的なコンピュート・リソース、ストレージ・リソース、ネットワーク・リソースを提供します。 ThinkSystem SE350 E1 1U エンクロージャー ThinkSystem SE350 E2 2U エンクロージャー ThinkSystem SD530 ハーフ・ワイド、1U 計算ノード ThinkSystem SR630 1U ラック・サーバー ThinkSystem SR630 V2 1U ラック・サーバー ThinkSystem SR630 V3 1U ラック・サーバー ThinkSystem SR645 1U ラック・サーバー ThinkSystem SR645 V3 1U ラック・サーバー ThinkSystem SR650 2U ラック・サーバー ThinkSystem SR650 V2 2U ラック・サーバー ThinkSystem SR650 V3 2U ラック・サーバー ThinkSystem SR665 V3 2U ラック・サーバー ThinkSystem SR950 4U ラック・サーバー Network switch ラック・スイッチ (10 Gbe 以上)

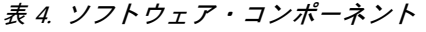

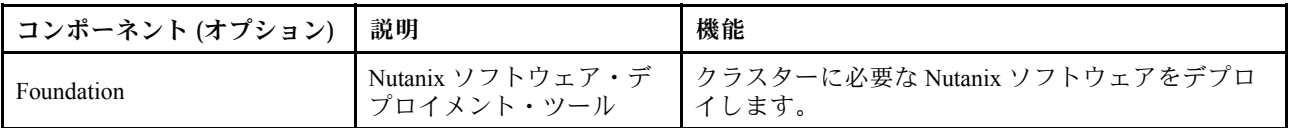

#### <span id="page-14-0"></span>表 4. ソフトウェア・コンポーネント (続き)

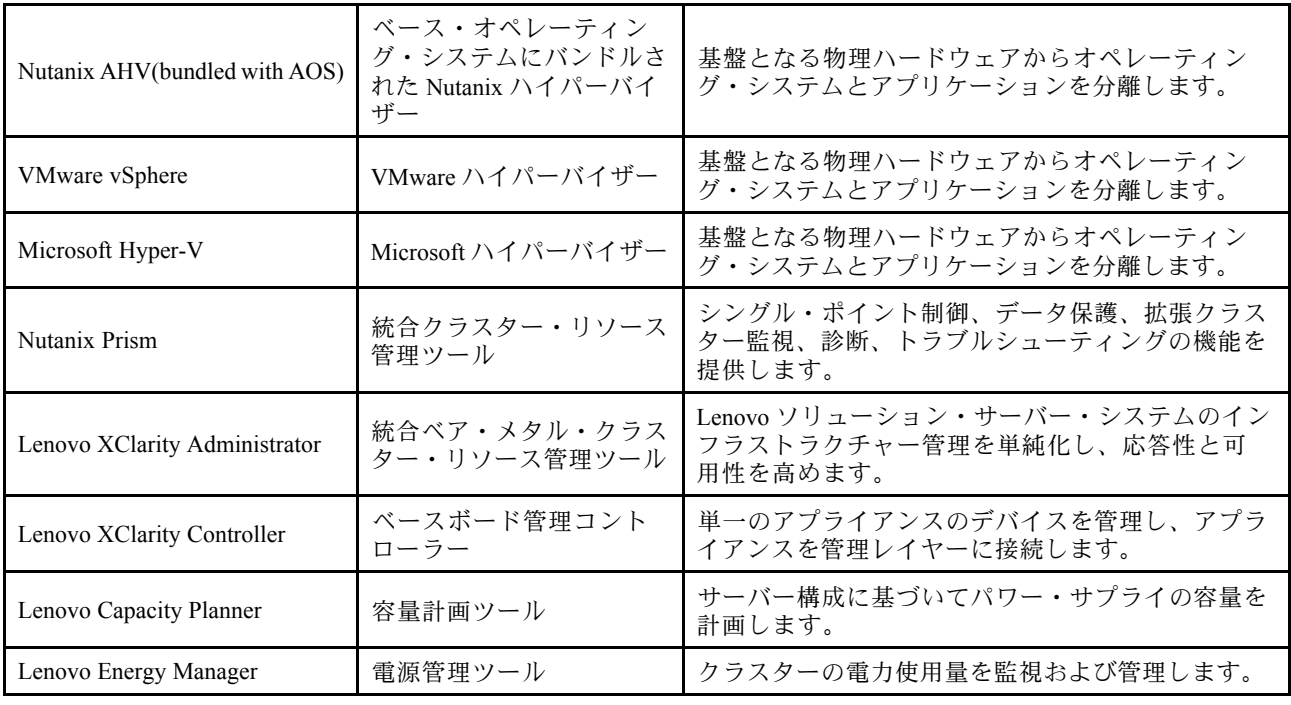

### 製品仕様

モデルの機能と仕様を確認するには、このセクションの方法を使用します。

#### • 製品固有の仕様

モデルごとに製品ガイドが 1 つずつ Lenovo Press Web サイトに用意されています。製品の仕様の詳細 を表示するには、以下の手順を実行します。

- 1. <https://lenovopress.com/> にアクセスし、SERVERS ➙ ThinkAgile ➙ HX Series for Nutanixを選択しま す。すべての ThinkAgile HX シリーズ関連リソースがページに表示されます。
- 2. 製品名を見つけてダブルクリックします。製品ガイド・ページが開きます。
- 3. 「Specifications」セクションで仕様の詳細を確認します。

#### • すべての HX ソリューション製品の仕様の⽐較

モデル間の仕様の違いをすぐに確認できるように、製品ごとの仕様の比較ページも用意されています。 ページには、特定のモデルの製品ガイドに移動できる参照リンクが 1 つあります。

詳しくは、以下を参照してください。[https://lenovopress.com/lp1336-thinkagile-hx-series-comparison#availability=](https://lenovopress.com/lp1336-thinkagile-hx-series-comparison#availability=Available) [Available](https://lenovopress.com/lp1336-thinkagile-hx-series-comparison#availability=Available)。

### 部品リスト

製品のハードウェア部品について理解し、識別するには、このセクションを使用します。

#### 部品の定義

各製品には、次の 4 つのタイプのハードウェア部品があります。

• Tier 1 のお客様での取替え可能部品 (CRU): Lenovo が Tier 1 と指定する CRU の交換はお客様ご自身の責 任で行っていただきます。サービス契約がない場合に、お客様の要請により Lenovo が Tier 1 CRU の取 り付けを行った場合は、その料金を請求させていただきます。

- Tier 2 のお客様での取替え可能部品 (CRU): Lenovo が Tier 2 と指定する CRU は、お客様ご自身で取り 付けることができますが、対象のサーバーに関して指定された保証サービスの種類に基づき、追加 料金なしで Lenovo に取り付け作業を依頼することもできます。
- 現場交換可能ユニット (FRU): FRU の取り付け作業は、トレーニングを受けたサービス技術員の みが行う必要があります。
- 消耗部品および構造部品: 消耗部品および構造部品 (カバーやベゼルなどのコンポーネント) の購入およ び交換はお客様の責任で行っていただきます。お客様の要請により Lenovo が構成部品の入手または取 り付けを行った場合は、サービス料金を請求させていただきます。

#### 部品の識別

以下のページに移動し、サーバーで使用できる各コンポーネントを識別します。モデルによっては、ご使 用のサーバーの外観は、図と若干異なる場合があります。

- SE350 ベースのサーバー: [https://pubs.lenovo.com/se350/parts\\_list.html](https://pubs.lenovo.com/se350/parts_list.html)
- SR630 ベースのサーバー: [https://pubs.lenovo.com/sr630/parts\\_list.html](https://pubs.lenovo.com/sr630/parts_list.html)
- SR630 V2 ベースのサーバー: [https://pubs.lenovo.com/sr630-v2/parts\\_list.html](https://pubs.lenovo.com/sr630-v2/parts_list.html)
- SR630 V3 ベースのサーバー: [https://pubs.lenovo.com/sr630-v3/parts\\_list.html](https://pubs.lenovo.com/sr630-v3/parts_list.html)
- SR645 ベースのサーバー: [https://pubs.lenovo.com/sr645/parts\\_list.html](https://pubs.lenovo.com/sr645/parts_list.html)
- SR645 V3 ベースのサーバー: [https://pubs.lenovo.com/sr645-v3/parts\\_list.html](https://pubs.lenovo.com/sr645-v3/parts_list.html)
- SR650 ベースのサーバー: [https://pubs.lenovo.com/sr650/parts\\_list.html](https://pubs.lenovo.com/sr650/parts_list.html)
- SR650 V2 ベースのサーバー: [https://pubs.lenovo.com/sr650-v2/parts\\_list.html](https://pubs.lenovo.com/sr650-v2/parts_list.html)
- SR650 V3 ベースのサーバー: [https://pubs.lenovo.com/sr650-v3/parts\\_list.html](https://pubs.lenovo.com/sr650-v3/parts_list.html)
- SR665 V3 ベースのサーバー: [https://pubs.lenovo.com/sr665-v3/parts\\_list.html](https://pubs.lenovo.com/sr665-v3/parts_list.html)
- SD530 ベースのサーバー: [https://pubs.lenovo.com/sd530/parts\\_list.html](https://pubs.lenovo.com/sd530/parts_list.html)
- SR950 ベースのサーバー: [https://pubs.lenovo.com/sr950/parts\\_list.html](https://pubs.lenovo.com/sr950/parts_list.html)

# <span id="page-16-0"></span>第2章 クラスター・デプロイメント

クラスターをデプロイするには、このセクションを使用します。

# デプロイメント・エンゲージメント

このセクションでは、デプロイメント前およびデプロイメント後フェーズにおける Lenovo プロフェッ ショナル・サービス・チームのエンゲージメントについて紹介します。

Lenovo プロフェッショナル・サービス・チームは、ThinkAgile HX シリーズ製品を適切にデプロイするため に、特定の一連のアクティビティーを実行します。追加のプレデプロイメント・サービスも使用できます。

Lenovo プロフェッショナルが実行するオンサイトのデプロイメントおよび構成アクティビティーに は以下が含まれます。

- プレデプロイメント・エンゲージメント中に完了させるデプロイメント・ワークシートを確認します。
- お客様のネットワークの準備ができていることを検証します。
- 出荷時の製品構成を確認します。
- スイッチをお客様のネットワークに接続します。
- 基本ネットワーク構成を実行し、ラックをお客様の環境に統合します。
- 製品の Lenovo XClarity Administrator 管理をセットアップします。
- 製品を確認して Best Recipe ファームウェア・プロファイルに更新します。
- 資格情報 (BMC アクセス用) を作成します。
- Nutanix クラスターをデプロイします。
- Nutanix を使用して ThinkAgile HX シリーズ製品を登録します。
- 製品環境を検証し正常に動作することを確認します。
- お客様にスキル転送を提供します。これには、基本的な操作タスクがおよびサポート含まれます。

Lenovo プロフェッショナル・チームは、構成されたシステムに関する情報を記録のために提供します。

次の項目は初期デプロイメント・エンゲージメントの対象外です。これらの多くは他の利用可能なプロ フェッショナル・サービス製品経由で処理できます。

- サーバー・アプリケーションのインストールまたは構成。
- 管理または操作のトレーニングの実行。
- 既存のストレージ・システムおよび VMware 環境からのデータ移行。
- 標準外のハードウェア・コンポーネントまたは Lenovo から購入したものではないコンポーネント のインストール支援。製品のサポートがこのアクティビティーにより影響を受ける可能性がある ことに注意してください。

# ライセンスに関する考慮事項

ThinkAgile HX 認定ノード製品は、お客様のニーズに合ったさまざまなライセンス・オプションを提供し ます。Lenovo および Nutanix ソフトウェアのデフォルトの機能セットを使用して、必要に応じてソフ トウェアを拡張セットにアップグレードしたり、ライセンス期間を延長したり、ノードまたはクラス ターに既存のライセンスを再割り当てしたりすることができます。

<span id="page-17-0"></span>表 5. ライセンス・オプション

| 開発者     | コンポーネント (オプション)               | ライセンス・オプション                                               |  |
|---------|-------------------------------|-----------------------------------------------------------|--|
| Lenovo  | Lenovo XClarity Administrator | • Lenovo XClarity Pro<br>(XClarity Administrator の場合)     |  |
|         |                               | • XClarity Pro (XClarity Administrator の場合) および Prism Pro |  |
| Nutanix | Nutanix AHV                   | Nutanix AHV 上の Nutanix SW スタック                            |  |
|         |                               | • Nutanix Starter                                         |  |
|         | Nutanix Acropolis             | Nutanix Pro                                               |  |
|         |                               | Nutanix Ultimate                                          |  |
|         |                               | • Nutanix Starter から Pro へのアップグレード                        |  |
|         | Nutanix Acropolis アップグレード     | • Nutanix Starter から Ultimate へのアップグレード                   |  |
|         |                               | • Nutanix Pro から Ultimate へのアップグレード                       |  |
|         |                               | • Prism Starter                                           |  |
|         | Nutanix Prism                 | $\bullet$ Prism Pro                                       |  |
|         |                               | • XClarity Pro および Prism Pro                              |  |
|         |                               | • ノード・コア                                                  |  |
|         | Nutanix のキャパシティー              | • ノード・テビバイト                                               |  |
|         | Nutanix のストレージ容量拡張            | 以前に販売した HX ノード用の Nutanix APOS HW アップグレー<br>ド: 追加 TiB      |  |
|         | その他のソフトウェア                    | Nutanix ENC - 保管時データの暗号化                                  |  |

注:ライセンス・タイプ、有効期限、無料のライセンス・インベントリーの最新情報については、以下 の Web ページを参照してください。

- Nutanix ライセンス・ガイド: [https://portal.nutanix.com/page/documents/details?targetId=Licensing-Guide:Licensing-](https://portal.nutanix.com/page/documents/details?targetId=Licensing-Guide:Licensing-Guide)[Guide](https://portal.nutanix.com/page/documents/details?targetId=Licensing-Guide:Licensing-Guide)
- Lenovo XClarity Pro ライセンスと無料の試用版: [https://sysmgt.lenovofiles.com/help/topic/com.lenovo.lxca.doc/](https://sysmgt.lenovofiles.com/help/topic/com.lenovo.lxca.doc/plan_freetrial.html) [plan\\_freetrial.html](https://sysmgt.lenovofiles.com/help/topic/com.lenovo.lxca.doc/plan_freetrial.html)

# サーバー・ハードウェアの準備

サーバー・セットアップ・チェックリストを使用して、クラスターをデプロイする前にサーバー・ ハードウェアが動作していることを確認します。

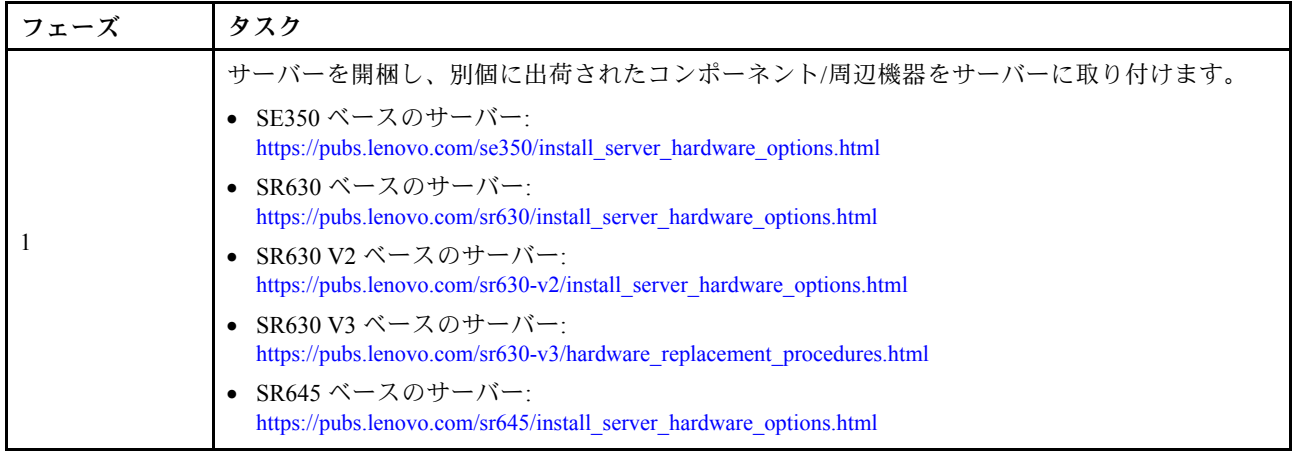

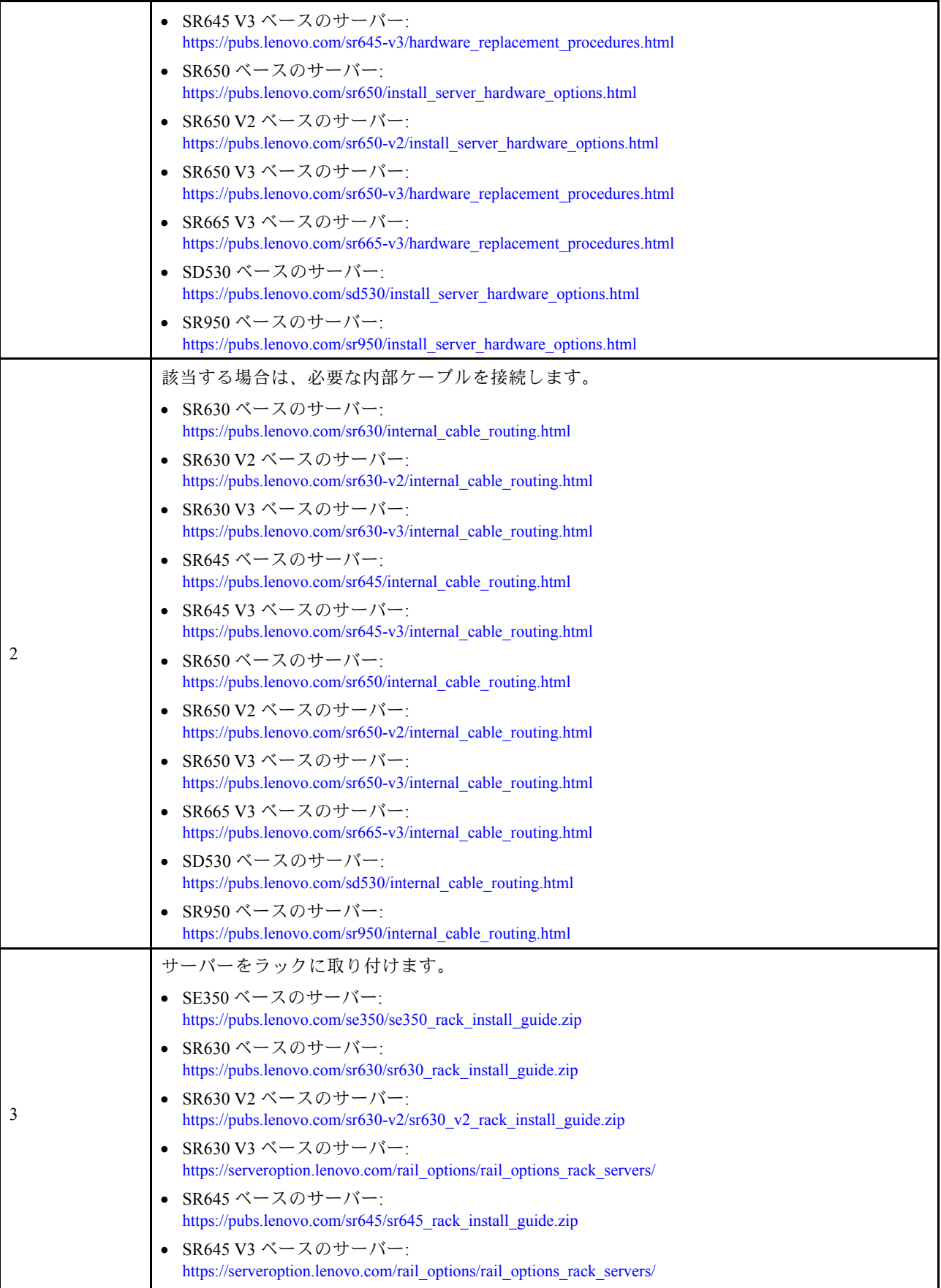

<span id="page-19-0"></span>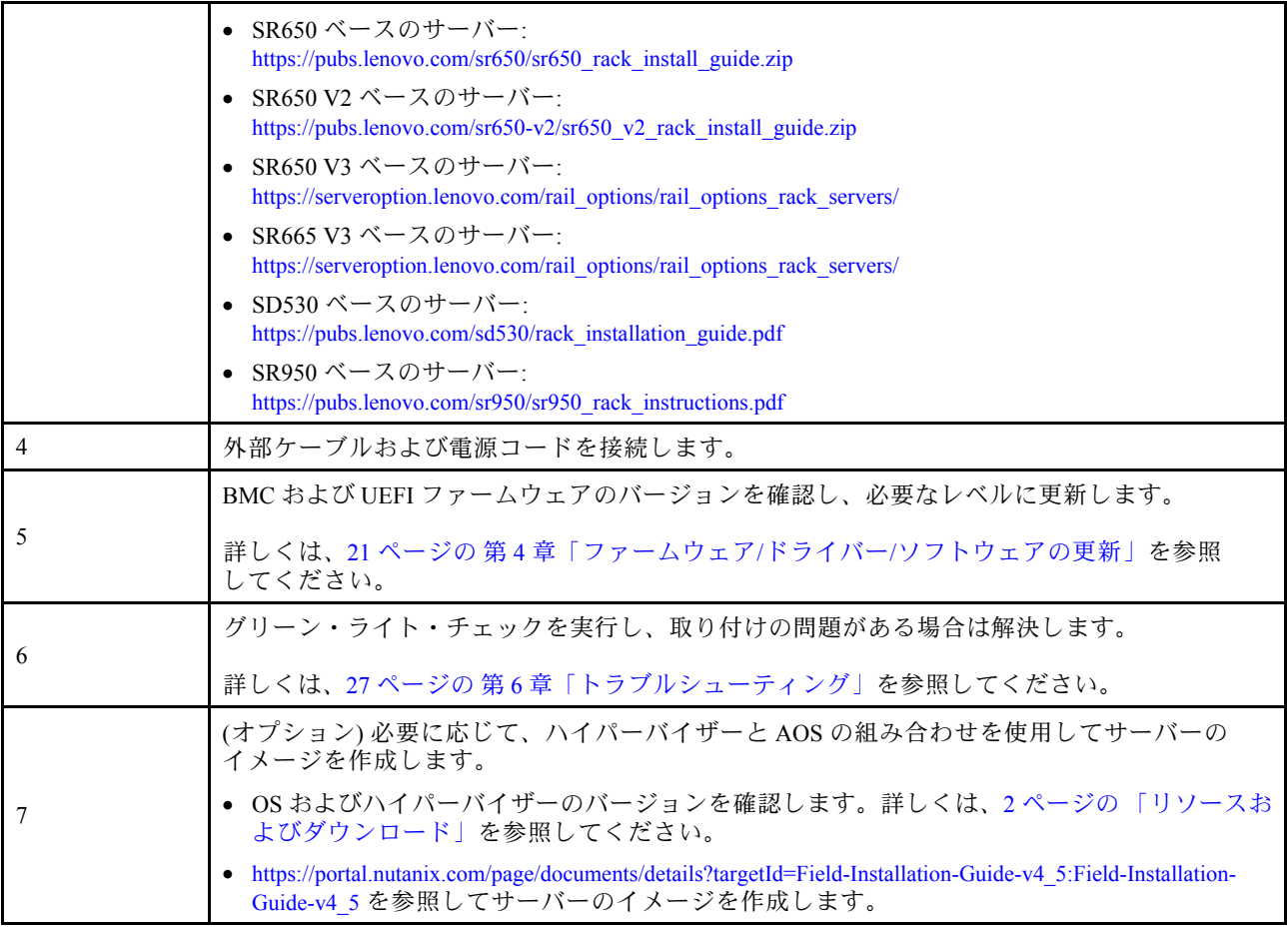

# データの計画

このセクションを使用して、後で Nutanix を実装できるように、物理ホストおよび各コントローラー仮想 マシンのログイン・パラメーターとネットワーク・パラメーターを計画します。

- 16 ページの 「サービス・ラベルの位置の確認」
- 16 ページの 「Nutanix アカウントの作成とアクティブ化」
- [17](#page-20-0) ページの 「[ネットワークの計画](#page-20-0)」
- [17](#page-20-0) ページの 「[デフォルトの資格情報の取得](#page-20-0)」

#### サービス・ラベルの位置の確認

サービス・ラベルに記載されている情報は、技術担当者がお客様の製品を特定して迅速なサービスを提供 するのに役に立ちます。製品を受け取ったら、ラベルをはがして安全な場所に保管してください。

- マシン・タイプとシリアル番号は、各製品の ID ラベルに記載してあります。
- BMC のネットワーク・アクセス・ラベルは、引き出し式情報タブの上面に貼付されています。

#### Nutanix アカウントの作成とアクティブ化

Nutanix サポート・ポータルを初めてご使用の場合は、以下の手順を参照し、Nutanix アカウントを作成 してセットアップします。

1. <http://portal.nutanix.com> にアクセスし、画面の指示に従ってアカウントを作成します。

- <span id="page-20-0"></span>2. 確認メールがメール・アドレスに送信されます。メールを受信したら、確認リンクをクリックしま す。Nutanix ウェルカム・ページが表示されます。
- 3. 必要な情報を入力し、「Log in」をクリックします。
- 4. 「サポート・コミュニティー」領域の「サポート・ポータル」カードに移動します。次に、 「Activate」をクリックします。「アクティブ化が必要」ダイアログ・ボックスが表示されます。
- 5. ご使用の製品のシリアル番号を指定し、クリックするとアカウントがセットアップされます[。16 ペー](#page-19-0) ジの 「[サービス・ラベルの位置の確認](#page-19-0)」を参照してください。

#### デフォルトの資格情報の取得

次の表を使用して、必要なすべてのソフトウェアの計画を立てます。

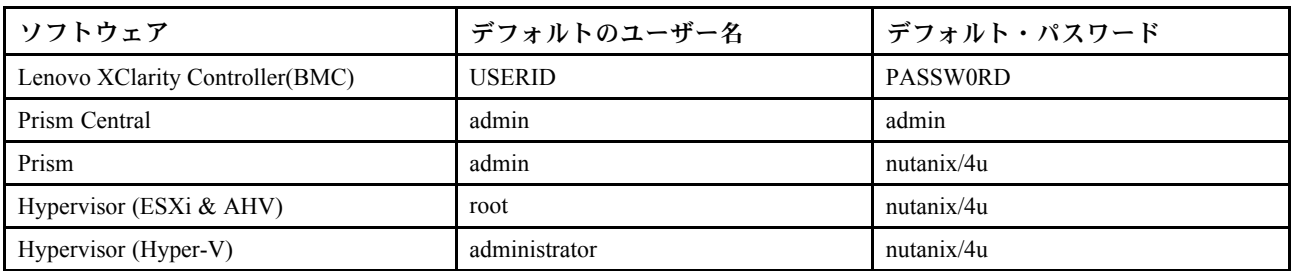

#### ネットワークの計画

次の表を使用して、Nutanix 実装用のネットワークの計画を立てます。

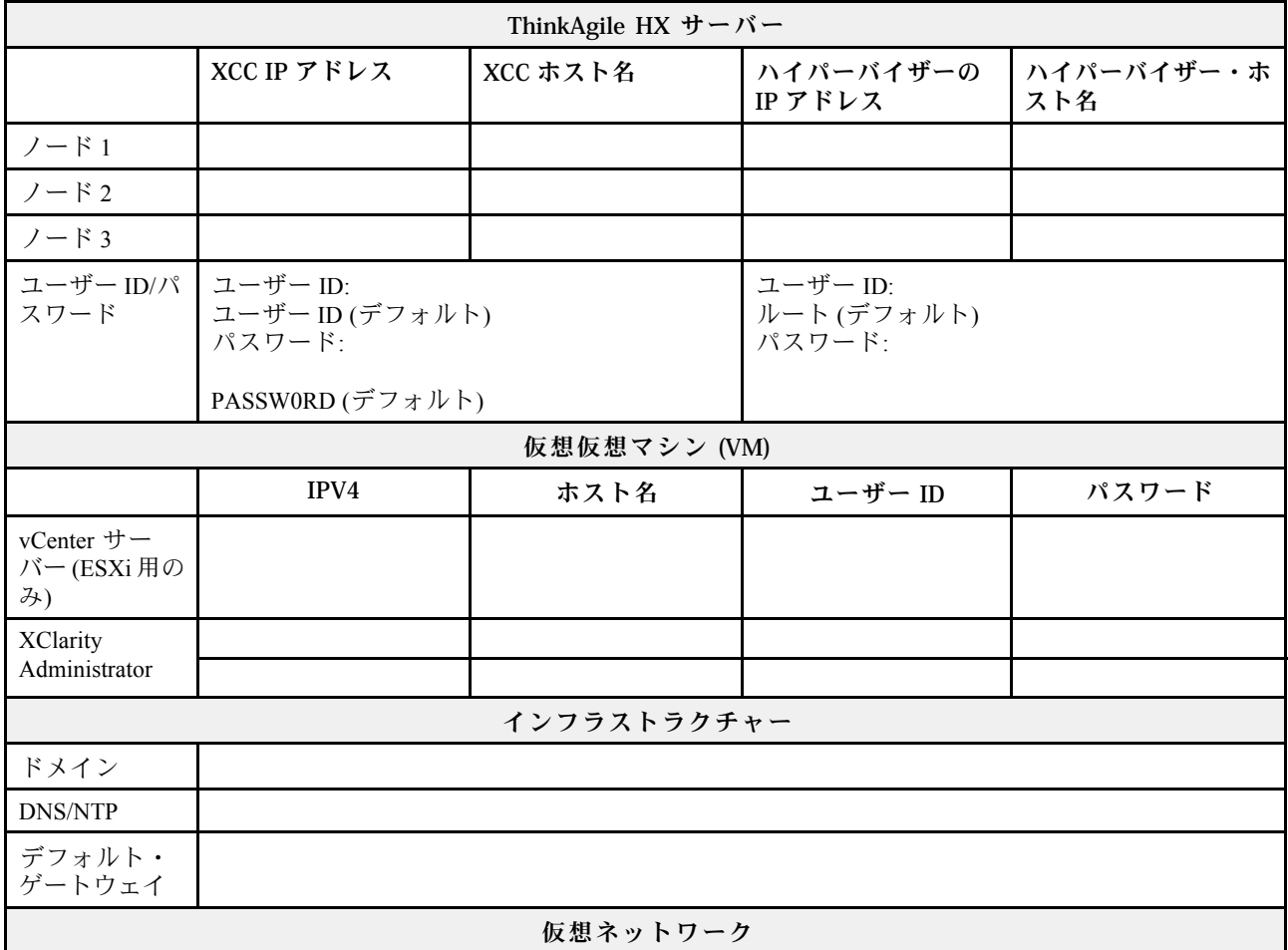

<span id="page-21-0"></span>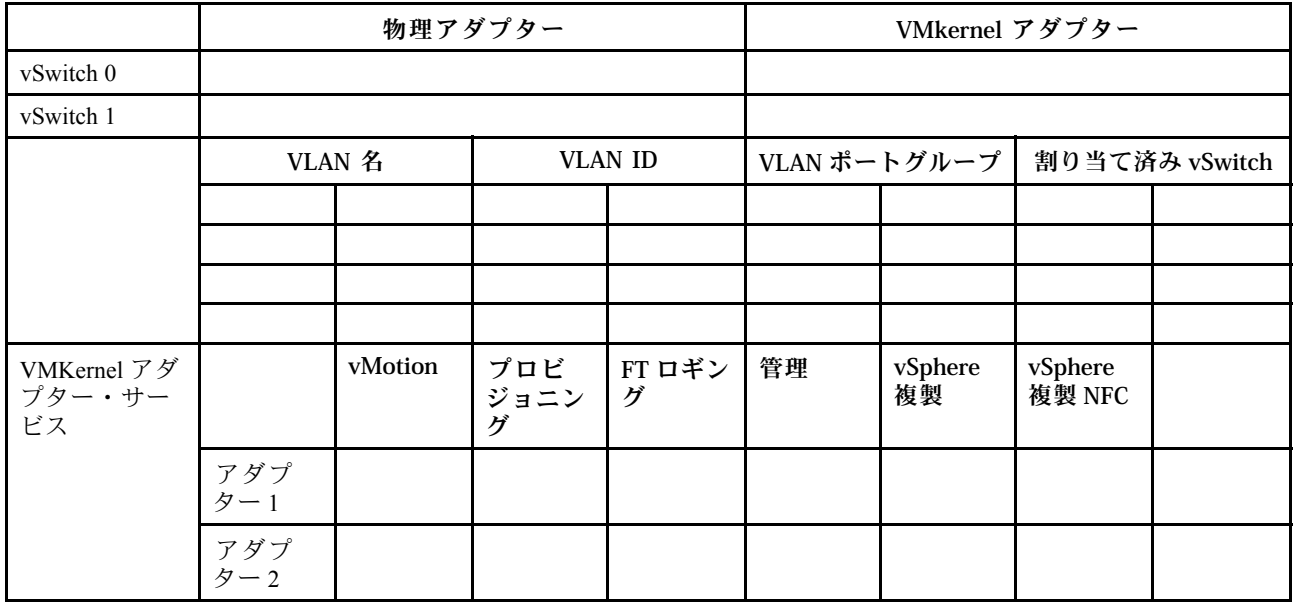

# クラスターの作成と構成

ThinkAgile HX シリーズ・クラスターを作成して設定するには、Nutanix Foundation ツールを使用します。

Nutanix Foundation ツールについて

Nutanix Foundation ツールは、ネットワークに取り付けることができる仮想マシンです。次のような場合 に役立ちます。

- Nutanix ブロックのハイパーバイザーの自動プロビジョニング
- Nutanix OS (NOS) クラスターの自動インストールおよび構成
- IPMI の自動構成
- CVM の自動構成
- 自動ベア・メタル検出および Nutanix OS 拡張

#### Foundation ツールのダウンロードとデプロイ

Foundation ツールは OVF 形式で入手でき、Nutanix ポータルから tar.gz パッケージとしてダウンロード できます。

詳細な情報およびデプロイメント手順については、以下を参照してください。 [https://portal.nutanix.com/page/documents/details?targetId=Field-Installation-Guide-v4\\_5:Field-Installation-Guide-v4\\_5](https://portal.nutanix.com/page/documents/details?targetId=Field-Installation-Guide-v4_5:Field-Installation-Guide-v4_5)。

# <span id="page-22-0"></span>第3章 クラスター管理

次のいずれかのソフトウェア・ツールを使用してアプライアンスを監視できます。

#### Nutanix Prism

Nutanix Prism は、Nutanix クラスターと緊密に統合された管理および監視コンソールです。Nutanix Prism からは 1 つの Nutanix クラスターを管理でき、Nutanix Prism Central からは複数の Nutanix クラス ターを管理できます。

Nutanix Prism の資料は、以下の場所で入手できます。

- Prism Central Guide: [https://portal.nutanix.com/page/documents/details?targetId=Prism-Central-Guide-Prism-v5\\_](https://portal.nutanix.com/page/documents/details?targetId=Prism-Central-Guide-Prism-v5_19:Prism-Central-Guide-Prism-v5_19) [19:Prism-Central-Guide-Prism-v5\\_19](https://portal.nutanix.com/page/documents/details?targetId=Prism-Central-Guide-Prism-v5_19:Prism-Central-Guide-Prism-v5_19)
- Prism Web Console Guide: https://portal.nutanix.com/page/documents/details?targetId=Web-Console-Guide-Prism-v5 [19:Web-Console-Guide-Prism-v5\\_19](https://portal.nutanix.com/page/documents/details?targetId=Web-Console-Guide-Prism-v5_19:Web-Console-Guide-Prism-v5_19)

#### Lenovo XClarity Administrator

Lenovo XClarity Administrator は、Lenovo サーバー・システムおよびソリューションのインフラストラク チャー管理を単純化し、応答性と可用性を高めることを目的としてリソースを一元的に管理するツールで す。安全な環境でサーバー、ネットワーク、ストレージ・ハードウェアにおけるディスカバリー、インベ ントリー、追跡、監視、プロビジョニングを自動化する仮想アプライアンスとして機能します。

Lenovo XClarity Administrator の資料は、以下の場所で入手できます。

[https://sysmgt.lenovofiles.com/help/topic/com.lenovo.lxca.doc/aug\\_product\\_page.html](https://sysmgt.lenovofiles.com/help/topic/com.lenovo.lxca.doc/aug_product_page.html)

# <span id="page-24-0"></span>第 4 章 ファームウェア/ドライバー/ソフトウェアの更新

HX Best Recipe (最良レシピ) には、サーバーのサポートされているファームウェア・レベルの詳細 が記載されています。

#### Best Recipe

• 最新のファームウェア、ドライバー、およびソフトウェア・パッケージは、以下の Best Recipe (最良 レシピ) ページから検索できます。

注:ファームウェア、ドライバー、およびソフトウェアは、特定のモデルで実行するスタックとして一 緒にテストされています。Lenovo では、予期できないエラーを避けるために、Best Recipe (最良レシピ) をすべて使用することを強くお勧めします。

– サーバー・モデル – Intel Xeon SP Gen3:

<https://support.lenovo.com/us/en/solutions/HT512728>

– サーバー・モデル – Intel Xeon SP Gen1/Gen2:

<https://support.lenovo.com/solutions/ht505413>

– サーバー・モデル – Intel Xeon SP Gen4:

<https://datacentersupport.lenovo.com/us/en/solutions/ht515453-thinkagile-hx-egs-systems-best-recipe>

– サーバー・モデル – AMD EPYC Gen2/Gen3:

<https://support.lenovo.com/solutions/HT511487>

– サーバー・モデル – AMD EPYC Gen4:

<https://datacentersupport.lenovo.com/solutions/ht515451-thinkagile-hx-genoa-systems-best-recipe>

– サーバー・モデル – Intel Xeon D: <https://support.lenovo.com/solutions/HT511485>

#### UEFI 設定 (CMOS 設定)

• また、Lenovo では、参考のために特定の UEFI 設定 (CMOS 設定) を推奨しています。21 ページの 「Best Recipe」のリンクからRecommended CMOS Settingsを参照してください。

注: Recommended CMOS Settings がまだ Recommended UEFI settings として Best Recipe の Web ページに表示される場合があります。

#### ツール

ここにリストされているツールを使用して、ThinkAgile HX Best Recipe (最良レシピ) ページから最新の更新 をインストールすることができます。

#### OS のインストール前に使用可能なツール

- Lenovo XClarity Essentials Bootable Media Creator
	- ISO イメージまたは CD を使用してサーバーを更新する。
	- USB キーを使用してサーバー構成を更新する。
	- Preboot Execution Environment (PXE) インターフェースを使用して、サーバーを更新する。
	- 無人モードでサーバーを更新する。
	- Serial Over LAN (SOL) モードでサーバーを更新する。

Lenovo XClarity Essentials Bootable Media Creator を使用したファームウェアの更新に関する詳細は、以下 から入手できます。

[https://sysmgt.lenovofiles.com/help/topic/bomc\\_lenovo/bomc\\_main.html](https://sysmgt.lenovofiles.com/help/topic/bomc_lenovo/bomc_main.html)

• Lenovo XClarity Controller

単一のサーバーのシステムとデバイスのファームウェアを更新する必要がある場合は、ローカルの キーボード、ビデオ、およびマウス (KVM) をサーバーに接続するか、管理 PC の Web インター フェースにログインします。

Lenovo XClarity Controller を使用したファームウェアの更新に関する詳細は、以下から入手できます。

[https://sysmgt.lenovofiles.com/help/topic/com.lenovo.systems.management.xcc.doc/NN1ia\\_c\\_manageserverfirmware.html](https://sysmgt.lenovofiles.com/help/topic/com.lenovo.systems.management.xcc.doc/NN1ia_c_manageserverfirmware.html)

#### OS 内で使用可能なツール

#### • Nutanix Prism

Nutanix には、単一のクラスター内のさまざまなコンポーネントのソフトウェアおよびファームウェ ア・バージョンを追跡できる Life Cycle Manager (LCM) ダッシュボードが用意されています。これによ り、現在のインベントリーに関する情報を表示したり、必要に応じてバージョンを更新したりできま す。LCM ダッシュボードを表示するには、Prism Web Consoleのメイン・メニューの左側にあるプル ダウン・リストから「LCM」を選択します。

Nutanix Prism を使用したファームウェアの更新に関する詳細は、以下から入手できます。

[https://portal.nutanix.com/#/page/docs/list?type=software=software=LCM=falsehttp://sysmgt.lenovofiles.com/help/](https://portal.nutanix.com/#/page/docs/list?type=software&filterKey=software&filterVal=LCM&reloadData=false) [index.jsp?topic=%2Fcom.lenovo.lxca.doc%2Fupdate\\_fw.html](https://portal.nutanix.com/#/page/docs/list?type=software&filterKey=software&filterVal=LCM&reloadData=false)

#### • Lenovo XClarity Administrator

Lenovo XClarity Administrator を使用して複数のサーバーを管理している場合は、管理インターフェース を使用してすべての管理対象インスタンスのファームウェアを一括更新できます。

Lenovo XClarity Administrator を使用したファームウェアの更新に関する詳細は、以下から入手できます。

[https://sysmgt.lenovofiles.com/help/topic/com.lenovo.lxca.doc/update\\_fw.html](https://sysmgt.lenovofiles.com/help/topic/com.lenovo.lxca.doc/update_fw.html)

#### • Lenovo XClarity Controller

単一のサーバーのシステムとデバイスのファームウェアを更新する必要がある場合は、ローカルの キーボード、ビデオ、およびマウス (KVM) をサーバーに接続するか、管理 PC の Web インター フェースにログインします。

Lenovo XClarity Controller を使用したファームウェアの更新に関する詳細は、以下から入手できます。

[https://sysmgt.lenovofiles.com/help/topic/com.lenovo.systems.management.xcc.doc/NN1ia\\_c\\_manageserverfirmware.html](https://sysmgt.lenovofiles.com/help/topic/com.lenovo.systems.management.xcc.doc/NN1ia_c_manageserverfirmware.html)

# <span id="page-26-0"></span>第 5 章 構成手順

Lenovo では、Lenovo ThinkAgile HX シリーズ・アプライアンスで以下の UEFI 設定を推奨しています。

次の手順で、システムが推奨レベルに設定されます。

- 1. UEFI の設定を、次のデフォルト設定にします。 OneCli config loaddefault UEFI
- 2. 次の値を設定します。 OneCli config set BootModes.SystemBootMode "Legacy Mode" OneCli config set SystemRecovery.F1StartControl "Text Setup" OneCli config set OperatingModes.ChooseOperatingMode "Maximum Performance"

注:

- 1. 上記のように OneCLI を使用するのは、例示目的のみです。起動時に F1 セットアップで設定しても、 同じ働きをします。詳細については。システムの資料または OneCLI のドキュメントを参照してくだ さい。UEFI の変更を有効にするには、電源投入/リブートが必要です。
- 2. ThinkAgile HX の UEFI 設定すべてのリストについては、次の Web ページを参照してください。 <https://support.lenovo.com/us/en/solutions/HT507780>
- 3. VMWare クラスターの場合、EVC (Enhanced vMotion Compatibility) に一部の UEFI 設定が影響する可能 性があります。EVC を目的どおりに機能させるには、MONITORMWAIT など、一部の設定を、下 記の推奨値から変更することが必要となる可能性があります。

VMWare の EVC の詳細については、次の記事を参照してください。

<https://kb.vmware.com/s/article/1003212>

# 設定でのブート順序

対応する OneCLI を使用して、ブート順序を次のように設定します。

- 1. CD/DVD Rom
- 2. ハードディスク 0
- 3. PXE ネットワーク
- Intel Gen3 モデル:

OneCLI config set BootModes.SystemBootMode "UEFI Mode" OneCLI config set BootOrder.BootOrder "CD/DVD Rom=Hard Disk=Network"

他の UEFI 設定については、次のページを参照してください。

<https://support.lenovo.com/us/en/solutions/ht512850-recommended-uefi-settings-for-lenovo-thinkagile-hx-systems-3rd-gen-lenovo-thinkagile>

• AMD モデル:

OneCLI config loaddefault UEFI OneCLI config set SystemRecovery.F1StartControl "Text Setup" OneCLI config set BootModes.SystemBootMode UEFI Mode" OneCLI config set IMM.PowerRestorePolicy "Restore" OneCLI config set BootOrder.BootOrder "CD/DVD Rom=Hard Disk=Network"

• レガシー・モデル:

OneCli config set BootOrder.BootOrder="Legacy Only=CD/DVD Rom=Hard Disk 0=PXE Network"

他の UEFI 設定については、次のページを参照してください。

<span id="page-27-0"></span><https://datacentersupport.lenovo.com/us/en/solutions/ht507780>

# M.2 ミラーリングの設定

M.2 アダプターには、RAID 1 ミラーリングの仮想ドライブを設定して、ブート用のハイパーバイザーがイ ンストールできるようにする必要があります。

OneCLI を使用して M.2 アダプターを構成します。 [m.2] #RAID level. RAID level can only be 0 or 1. raid level=1 #vol name.the name of vol. vol name=volume0 #Strip Size. Unit:KB. stripe size can only be 32k or 64k.

# アプライアンス/内蔵システム名の更新

Lenovo ThinkAgile HX シリーズ・アプライアンス/内蔵システムの場合、VPD ストリングはアプライア ンス/内蔵システム名と同じです。VPD 文字列が更新された場合、対応するアプライアンス/内蔵シ ステム名も更新されます。アプライアンス/内蔵システム名は、システム・ボードを交換した後に 更新する必要があります。

OneCLI を使用して、次のようにアプライアンス/内蔵システム名を更新します。

OneCli config set SYSTEM\_PROD\_DATA.SysInfoProdIdentifier "ThinkAgile HX3720 Appliance" onecli config set SYSTEM\_PROD\_DATA.SysInfoProdIdentifierEx "ThinkAgile HX3720 Appliance:"- - override

表 6. アプライアンス/内蔵システム名および対応する VPD ストリング

| アプライアンス名                                | VPD 文字列                                 |
|-----------------------------------------|-----------------------------------------|
| ThinkAgile HX1320 アプライアンス               | ThinkAgile HX1320 アプライアンス               |
| ThinkAgile HX1330 アプライアンス               | ThinkAgile HX1330 アプライアンス               |
| ThinkAgile HX2320 アプライアンス               | ThinkAgile HX2320 アプライアンス               |
| ThinkAgile HX2330 アプライアンス               | ThinkAgile HX2330 アプライアンス               |
| ThinkAgile HX2320-E アプライアンス             | ThinkAgile HX2320-E アプライアンス             |
| ThinkAgile HX3320 アプライアンス               | ThinkAgile HX3320 アプライアンス               |
| ThinkAgile HX3320 アプライアンス (SAP HANA 向け) | ThinkAgile HX3320 アプライアンス (SAP HANA 向け) |
| ThinkAgile HX3330 アプライアンス               | ThinkAgile HX3330 アプライアンス               |
| ThinkAgile HX3375 アプライアンス               | ThinkAgile HX3375 アプライアンス               |
| ThinkAgile HX2720-E アプライアンス             | ThinkAgile HX2720-E アプライアンス             |
| ThinkAgile HX3720 アプライアンス               | ThinkAgile HX3720 アプライアンス               |
| ThinkAgile HX1520-R アプライアンス             | ThinkAgile HX1520-R アプライアンス             |
| ThinkAgile HX3520-G アプライアンス             | ThinkAgile HX3520-G アプライアンス             |
| ThinkAgile HX5520 アプライアンス               | ThinkAgile HX5520 アプライアンス               |
| ThinkAgile HX5520-C アプライアンス             | ThinkAgile HX5520-C アプライアンス             |
| ThinkAgile HX7520 アプライアンス               | ThinkAgile HX7520 アプライアンス               |
| ThinkAgile HX7520 アプライアンス (SAP HANA 向け) | ThinkAgile HX7520 アプライアンス (SAP HANA 向け) |

#### 表 6. アプライアンス/内蔵システム名および対応する VPD ストリング (続き)

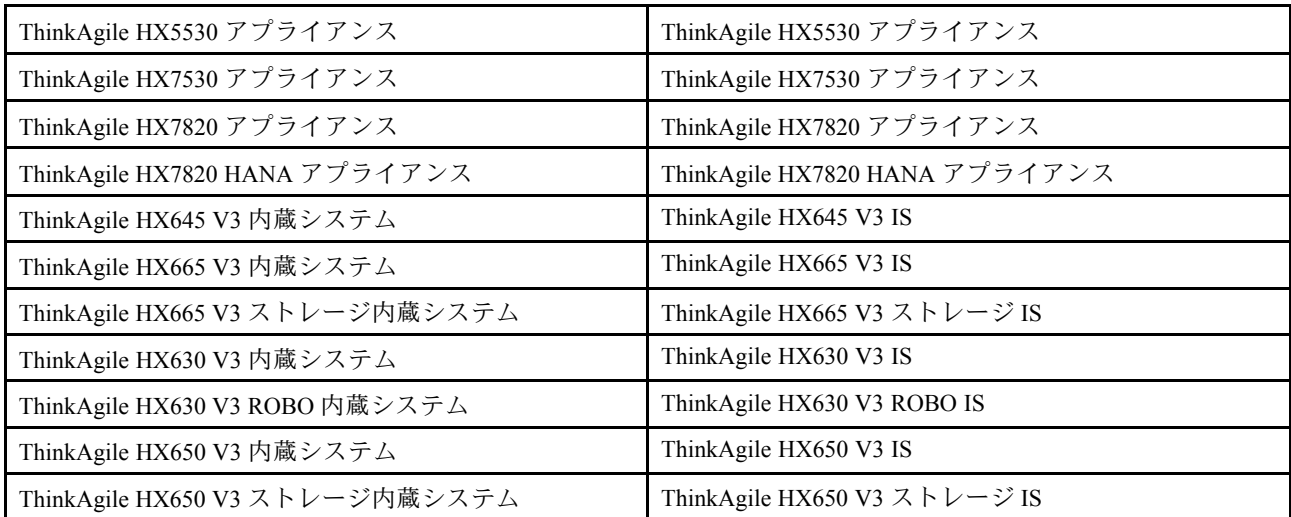

# <span id="page-30-0"></span>第 6 章 トラブルシューティング

このセクションでは、システムのトラブルシューティングのための参照リンクを示します。

- Lenovo XClarity Controller: [http://sysmgt.lenovofiles.com/help/topic/com.lenovo.systems.management.xcc.doc/event\\_log.html](http://sysmgt.lenovofiles.com/help/topic/com.lenovo.systems.management.xcc.doc/event_log.html)
- Lenovo XClarity Administrator: [http://sysmgt.lenovofiles.com/help/topic/com.lenovo.lxca.doc/events\\_vieweventlog.html](http://sysmgt.lenovofiles.com/help/topic/com.lenovo.lxca.doc/events_vieweventlog.html)
- Nutanix Prism Web Console: [https://portal.nutanix.com/page/documents/details?targetId=Web-Console-Guide-Prism-v5\\_19:wc-alerts-management-wc](https://portal.nutanix.com/page/documents/details?targetId=Web-Console-Guide-Prism-v5_19:wc-alerts-management-wc-c.html)[c.html](https://portal.nutanix.com/page/documents/details?targetId=Web-Console-Guide-Prism-v5_19:wc-alerts-management-wc-c.html)
- Nutanix Prism Central: [https://portal.nutanix.com/page/documents/details?targetId=Prism-Central-Guide-Prism-v5\\_19:mul-alerts-management-pc](https://portal.nutanix.com/page/documents/details?targetId=Prism-Central-Guide-Prism-v5_19:mul-alerts-management-pc-c.html)[c.html](https://portal.nutanix.com/page/documents/details?targetId=Prism-Central-Guide-Prism-v5_19:mul-alerts-management-pc-c.html)

# <span id="page-32-0"></span>第7章 ハードウェア交換

この章では、保守可能なすべてのシステム・コンポーネントの取り付けおよび取り外し手順と、保守可 能部品の注文方法について説明します。各コンポーネントの交換手順では、交換するコンポーネント にアクセスするために実行する必要がある作業に触れています。

### 保守可能部品の注文

製品の保守可能部品を必要に応じて注文するには、このセクションを使用します。

- 1. <http://datacentersupport.lenovo.com> にアクセスし、製品を選択します。
- 2. 特定の製品ページで、左側のペインから「Parts (部品)」を選択します。「Parts (部品)」タブが 表示されます。
- 3. 部品名を検索し、部品の FRU 部品番号を記録します。
- 4. Lenovo Support を直接呼び出したり、<https://support.lenovo.com/servicerequest> にアクセスしてサービ ス・チケットを送信したりできます。

### 部品の交換

このセクションでは、保守可能なすべてのシステム・コンポーネントの取り付けおよび取り外し手順 について説明します。各コンポーネントの交換手順では、交換するコンポーネントにアクセスするた めに実行する必要がある作業に触れています。

- SE350 ベースのサーバー: [https://pubs.lenovo.com/se350/maintenance\\_manual\\_hardware\\_replacement\\_procedures.html](https://pubs.lenovo.com/se350/maintenance_manual_hardware_replacement_procedures.html)
- SR630 ベースのサーバー: [https://pubs.lenovo.com/sr630/maintenance\\_manual\\_hardware\\_replacement\\_procedures.html](https://pubs.lenovo.com/sr630/maintenance_manual_hardware_replacement_procedures.html)
- SR630 V2 ベースのサーバー: [https://pubs.lenovo.com/sr630-v2/maintenance\\_manual\\_hardware\\_replacement\\_procedures.html](https://pubs.lenovo.com/sr630-v2/maintenance_manual_hardware_replacement_procedures.html)
- SR630 V3 ベースのサーバー: [https://pubs.lenovo.com/sr630-v3/hardware\\_replacement\\_procedures.html](https://pubs.lenovo.com/sr630-v3/hardware_replacement_procedures.html)
- SR645 ベースのサーバー: [https://pubs.lenovo.com/sr645/maintenance\\_manual\\_hardware\\_replacement\\_procedures.html](https://pubs.lenovo.com/sr645/maintenance_manual_hardware_replacement_procedures.html)
- SR645 V3 ベースのサーバー: [https://pubs.lenovo.com/sr645-v3/hardware\\_replacement\\_procedures.html](https://pubs.lenovo.com/sr645-v3/hardware_replacement_procedures.html)
- SR650 ベースのサーバー: [https://pubs.lenovo.com/sr650/maintenance\\_manual\\_hardware\\_replacement\\_procedures.html](https://pubs.lenovo.com/sr650/maintenance_manual_hardware_replacement_procedures.html)
- SR650 V2 ベースのサーバー: [https://pubs.lenovo.com/sr650-v2/maintenance\\_manual\\_hardware\\_replacement\\_procedures.html](https://pubs.lenovo.com/sr650-v2/maintenance_manual_hardware_replacement_procedures.html)
- SR650 V3 ベースのサーバー: [https://pubs.lenovo.com/sr650-v3/hardware\\_replacement\\_procedures.html](https://pubs.lenovo.com/sr650-v3/hardware_replacement_procedures.html)
- SR665 V3 ベースのサーバー: [https://pubs.lenovo.com/sr665-v3/hardware\\_replacement\\_procedures.html](https://pubs.lenovo.com/sr665-v3/hardware_replacement_procedures.html)
- SD530 ベースのサーバー: [https://pubs.lenovo.com/sd530/maintenance\\_manual\\_hardware\\_replacement\\_procedures.html](https://pubs.lenovo.com/sd530/maintenance_manual_hardware_replacement_procedures.html)
- SR950 ベースのサーバー: [https://pubs.lenovo.com/sr950/maintenance\\_manual\\_hardware\\_replacement\\_procedures.html](https://pubs.lenovo.com/sr950/maintenance_manual_hardware_replacement_procedures.html)

注:コンポーネントの交換後に、ファームウェアを更新し、必要な設定を適用していることを確認しま す[。21](#page-24-0) ページの 第 4 章「[ファームウェア/ドライバー/ソフトウェアの更新](#page-24-0)」を参照してください。

# <span id="page-34-0"></span>付録 A ヘルプの入手

ヘルプ、サービス、テクニカル・サポートが必要な場合、または Lenovo 製品に関する詳細情報が必要な 場合は、ThinkAgile HX の Lenovo サポート・プランを使用してください。

ThinkAgile HX サポート・プランは、以下のサイトで参照できます。

- ThinkAgile HX シリーズ・アプライアンス: <https://support.lenovo.com/solutions/ht505404>
- ThinkAgile HX シリーズ認定ノード: <https://support.lenovo.com/solutions/HT510301>

### 依頼する前に

連絡する前に、以下の手順を実行してお客様自身で問題の解決を試みてください。サポートを受ける ために連絡が必要と判断した場合、問題を迅速に解決するためにサービス技術員が必要とする情報 を収集します。

#### お客様自身での問題の解決

多くの問題は、Lenovo がオンライン・ヘルプまたは Lenovo 製品資料で提供するトラブルシューティン グ手順を実行することで、外部の支援なしに解決することができます。Lenovo 製品資料にも、お客様 が実行できる診断テストについての説明が記載されています。ほとんどのシステム、オペレーティン グ・システムおよびプログラムの資料には、トラブルシューティングの手順とエラー・メッセージやエ ラー・コードに関する説明が記載されています。ソフトウェアの問題だと考えられる場合は、オペレー ティング・システムまたはプログラムの資料を参照してください。

ThinkSystem 製品については、以下の場所で製品ドキュメントが見つかります。

<http://thinksystem.lenovofiles.com/help/index.jsp>

以下の手順を実行してお客様自身で問題の解決を試みることができます。

- ケーブルがすべて接続されていることを確認します。
- 電源スイッチをチェックして、システムおよびすべてのオプション・デバイスの電源がオンになっ ていることを確認します。
- ご使用の Lenovo 製品用に更新されたソフトウェア、ファームウェア、およびオペレーティング・シス テム・デバイス・ドライバーがないかを確認します。Lenovo 保証規定には、Lenovo 製品の所有者で あるお客様の責任で、製品のソフトウェアおよびファームウェアの保守および更新を行う必要があ ることが明記されています (追加の保守契約によって保証されていない場合)。お客様のサービス技 術員は、問題の解決策がソフトウェアのアップグレードで文書化されている場合、ソフトウェアお よびファームウェアをアップグレードすることを要求します。
- ご使用の環境で新しいハードウェアを取り付けたり、新しいソフトウェアをインストールした場合、 [http://www.lenovo.com/serverproven/](http://www.lenovo.com/us/en/serverproven/) でそのハードウェアおよびソフトウェアがご使用の製品によってサ ポートされていることを確認してください。
- <http://datacentersupport.lenovo.com> にアクセスして、問題の解決に役立つ情報があるか確認してください。
	- 同様の問題が発生した他のユーザーがいるかどうかを調べるには、[https://forums.lenovo.com/t5/](https://forums.lenovo.com/t5/Datacenter-Systems/ct-p/sv_eg) [Datacenter-Systems/ct-p/sv\\_eg](https://forums.lenovo.com/t5/Datacenter-Systems/ct-p/sv_eg) の Lenovo Forums (Lenovo フォーラム) を確認してください。

多くの問題は、Lenovo がオンライン・ヘルプまたは Lenovo 製品資料で提供するトラブルシューティン グ手順を実行することで、外部の支援なしに解決することができます。Lenovo 製品資料にも、お客様 が実行できる診断テストについての説明が記載されています。ほとんどのシステム、オペレーティン グ・システムおよびプログラムの資料には、トラブルシューティングの手順とエラー・メッセージやエ

<span id="page-35-0"></span>ラー・コードに関する説明が記載されています。ソフトウェアの問題だと考えられる場合は、オペレー ティング・システムまたはプログラムの資料を参照してください。

#### サポートへの連絡に必要な情報の収集

ご使用の Lenovo 製品に保証サービスが必要であると思われる場合は、連絡される前に準備をしていただ けると、サービス技術員がより効果的にお客様を支援することができます。または製品の保証について詳 しくは <http://datacentersupport.lenovo.com/warrantylookup> で参照できます。

サービス技術員に提供するために、次の情報を収集します。このデータは、サービス技術員が問題の 解決策を迅速に提供する上で役立ち、お客様が契約された可能性があるレベルのサービスを確実に 受けられるようにします。

- ハードウェアおよびソフトウェアの保守契約番号(該当する場合)
- マシン・タイプ番号 (Lenovo の 4 桁のマシン識別番号)
- 型式番号
- シリアル番号
- 現行のシステム UEFI およびファームウェアのレベル
- エラー・メッセージやログなど、その他関連情報

Lenovo サポートに連絡する代わりに、<https://support.lenovo.com/servicerequest> にアクセスして Electronic Service Request を送信することもできます。Electronic Service Request を送信すると、お客様の問題に関 する情報をサービス技術員が迅速に入手できるようになり、問題の解決策を判別するプロセスが開始 されます。Lenovo サービス技術員は、お客様が Electronic Service Request を完了および送信するとす ぐに、解決策の作業を開始します。

#### サービス・データの収集

サーバーの問題の根本原因をはっきり特定するため、または Lenovo サポートの依頼によって、詳細な 分析に使用できるサービス・データを収集する必要がある場合があります。サービス・データには、 イベント・ログやハードウェア・インベントリーなどの情報が含まれます。サービス・データは以下 のツールを使用して収集できます。

• Lenovo XClarity Administrator

一定の保守可能イベントが Lenovo XClarity Administrator および管理対象エンドポイントで発生した場合 に、診断ファイルを収集し自動的に Lenovo サポートに送信するように Lenovo XClarity Administrator を セットアップできます。Call Homeを使用して診断ファイルを Lenovo Support に送信するか、SFTP を使 用して別のサービス・プロバイダーに送信するかを選択できます。また、手動で診断ファイルを収集し たり、問題レコードを開いたり、診断ファイルを Lenovo サポート・センターに送信したりもできます。

Lenovo XClarity Administrator 内での自動問題通知のセットアップに関する詳細情報は [http://sysmgt.lenovofiles.com/help/topic/com.lenovo.lxca.doc/admin\\_setupcallhome.html](http://sysmgt.lenovofiles.com/help/topic/com.lenovo.lxca.doc/admin_setupcallhome.html)で参照できます。

#### • Lenovo XClarity Controller

Lenovo XClarity Controller Web インターフェースまたは CLI を使用してサーバーのサービス・データを 収集できます。ファイルは保存でき、Lenovo サポートに送信できます。

- Web インターフェースを使用したサービス・データの収集について詳しくは、 [http://sysmgt.lenovofiles.com/help/topic/com.lenovo.systems.management.xcc.doc/NN1ia\\_c\\_servicesandsupport.html](http://sysmgt.lenovofiles.com/help/topic/com.lenovo.systems.management.xcc.doc/NN1ia_c_servicesandsupport.html) を参照してください。
- CLI を使用したサービス・データの収集について詳しくは、[http://sysmgt.lenovofiles.com/help/topic/](http://sysmgt.lenovofiles.com/help/topic/com.lenovo.systems.management.xcc.doc/nn1ia_r_ffdccommand.html) com.lenovo.systems.management.xcc.doc/nn1ia r ffdccommand.htmlを参照してください。

### サポートへのお問い合わせ

サポートに問い合わせて問題に関するヘルプを入手できます。

ハードウェアの保守は、Lenovo 認定サービス・プロバイダーを通じて受けることができ ます。保証サービスを提供する Lenovo 認定サービス・プロバイダーを見つけるには、 <https://datacentersupport.lenovo.com/serviceprovider> にアクセスし、フィルターを使用して国別で検索しま <del>The Lense Christmas Commission of protein</del> (1999) - The Christmas Device of Device of Device of Device of Device<br>す。Lenovo サポートの電話番号については、<https://datacentersupport.lenovo.com/supportphonelist> で地域のサ ポートの詳細を参照してください。

# <span id="page-38-0"></span>付録 B 商標

LENOVO、THINKAGILE、および THINKSYSTEM は Lenovo の商標です。

NUTANIX は、Nutanix, Inc. の商標です。

インテルおよび Xeon は、Intel Corporation または子会社の米国およびその他の国における商標または 登録商標です。

AMD および EPYC は、Advanced Micro Devices, Inc. の商標です。

Microsoft および Windows は、Microsoft Corporation の米国およびその他の国における商標です。

その他すべての商標は、それぞれの所有者の知的財産です。© 2021 Lenovo.

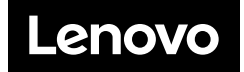